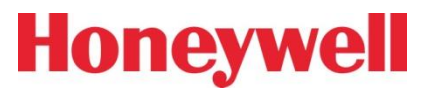

**Honeywell Life Safety Iberia**

# **UCIP/UCIP GPRS**

## UNIVERSAL COMUNICATOR IP

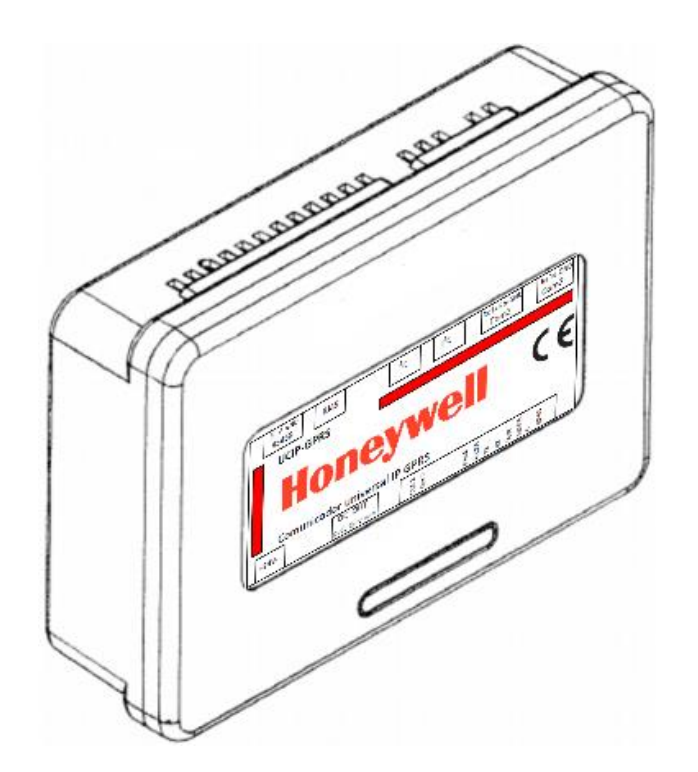

## **Manual de usuario**

HLSI-MN-192\_v.09 05 Octubre 2016

*Toda la información contenida en este documento puede ser modificada sin previo aviso*

## **Índice**

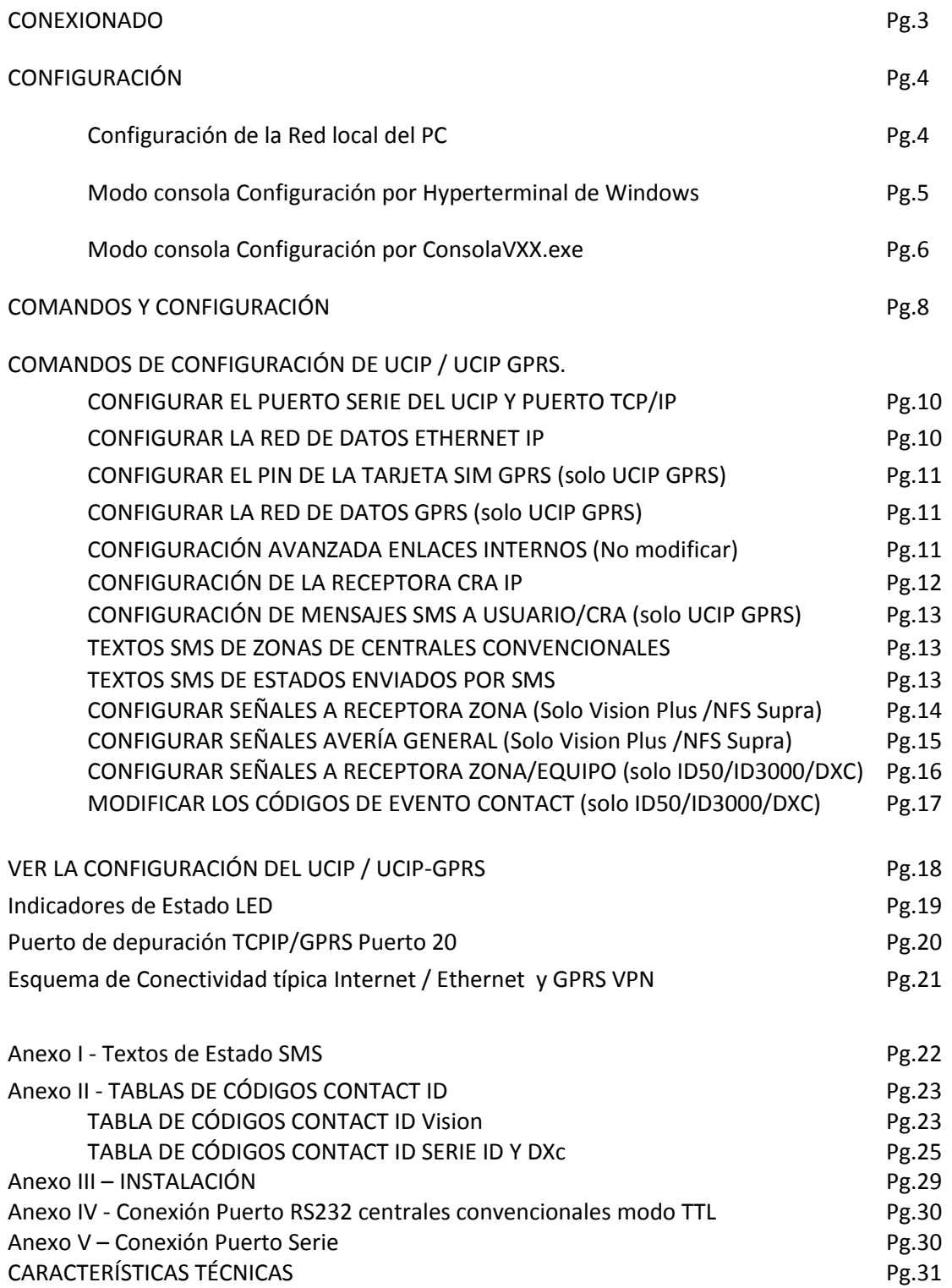

## **Manual de Instalación UCIP/UCIP GPRS**

\*I2C IN/OUT (directo a Puerto **AUX MOD** VSN/NFS y RP1r)

## **Conexionado:**

**Puertos**: RS232/ S2 (No Usado) RS232/ S1 (A **Puerto serie** centrales) \*\*Op.Modo TTL: Para conectar a VSN/NFS y por puerto serie ver Anexo III. RS485/ S1  $(A + B - Gnd)$ RJ45 (Ethernet) Salidas OC Alimentación (no polarizada) Antena GPRS Tarjeta SIM GPRS RX  $\geq$ GND + - 24Vcc \*(No usar con alimentación por puerto I2C)

**Serie 1-UART1 (3 pin)**: Puerto serie para comunicarse con cualquier central o dispositivo con puerto serie en modo transparente o conexión a CRA o envío de estados por SMS de las centrales compatibles.

- Permite comunicaciones transparentes con un PC remoto vía Ethernet o GPRS (Modelo UCIP-GPRS), conexión a receptora IP (compatible Prot.Alwon 128- receptora R20) o envío SMS a usuario (Modelo UCIP-GPRS) con las centrales de Honeywell: ID50, ID3000 (vía protocolo Pr11a) y DXc Connexion (vía protocolo Pr12)

*Configuración por defecto*: Pr12 / RP1r y Vision: **9600 bps, Sin paridad, 1 bit stop, No flow control** 

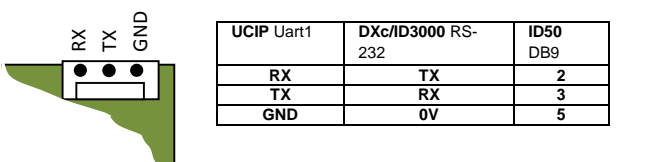

*\*\* Cambio a modo TTL Mediante el cambio de posición de los 2 puentes, en el conector*

**I2C (4 pin)**: Puerto (doble conector) de comunicación directo a terminal Auxiliary Modules de centrales NFS SUPRA, Vision PLUS/2PLUS, RP1r/Supra y VSN-RP1r/+, para comunicación y alimentación del módulo.

Cambio a modo TTL Mediante el cambio de posición de los 2 puentes, en el conector<br>
Cambio a modo TTL Mediante el cambio de posición de los 2 puentes, en el conector<br>
Cel piny. Puerto (doble conector) de comunicación direc - Permite comunicaciones transparentes con un PC remoto vía Ethernet o GPRS (Modelo UCIP-GPRS), conexión a receptora IP (compatible Prot. Alwon 128- receptora R20) o envío SMS a usuario (Modelo UCIP-GPRS con las centrales NFS SUPRA, Vision PLUS/2PLUS, RP1r/Supra y VSN-RP1r/+ de Honeywell.

**RS-485**: Puerto RS 485 para comunicación con centrales por canal RS485, por defecto a 9600 Baud.

**RJ45 (Ethernet)**: Puerto TCP server para conexión remota vía IP socket TCP. Permite configuración de IP, Máscara, Gateway y puerto de comunicaciones. Admite conexiones múltiples, servidor de IP remoto DHCP y comunicación por HOST configurable. Configuración vía Telnet por Puerto 23. Puerto 20 para depuración.

**GPRS/GSM**: Módem GPRS/GSM con tarjeta SIM y PIN configurable. Mismas opciones que Ethernet, pero solo admite una sola conexión remota. Permite envío y recepción de mensajes SMS.

Nota: UCIP / GPRS solo permite comunicar por una central por uno de los puertos RS232, RS485 o I2C.

## **Configuración:**

Alimente el UCIP / UCIP-GPRS a 24Vcc y conecte un cable ETHERNET entre el Rj 45 del UCIP y el de su PC. (Si la red lo permite podrá trabajar online en vez de en conexión directa).

## **Configuración de la Red local del PC:**

Configure la red de su PC para estar dentro del rango de la IP por defecto del UCIP:

IP UCIP: 192.168.0.100

Máscara de Subred: 255.255.255.0

Gateway:192.168.0.1

Por ejemplo configurando su PC con IP 192.168.0.50; Para ello, haga doble clic en el icono de red de su PC, en la **Conexión de área local** que esté usando para Ethernet y en el botón de **Propiedades** de la ventana de la red;

Seleccione el **Protocolo Internet (TCP/IP)** de su red y haga clic en el botón de **Propiedades**; Seleccione la pestaña **Configuración Alternativa** y la opción **Configurada por el usuario**, Configure su PC dentro del rango de la del UCIP, por ejemplo:

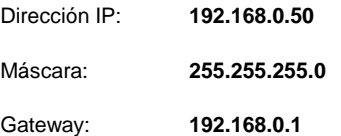

El resto de parámetros no son necesarios. Acepte para guardar la configuración.

Conecte un cable Ethernet normal entre el terminal de red de su PC y el del UCIP (RJ45).

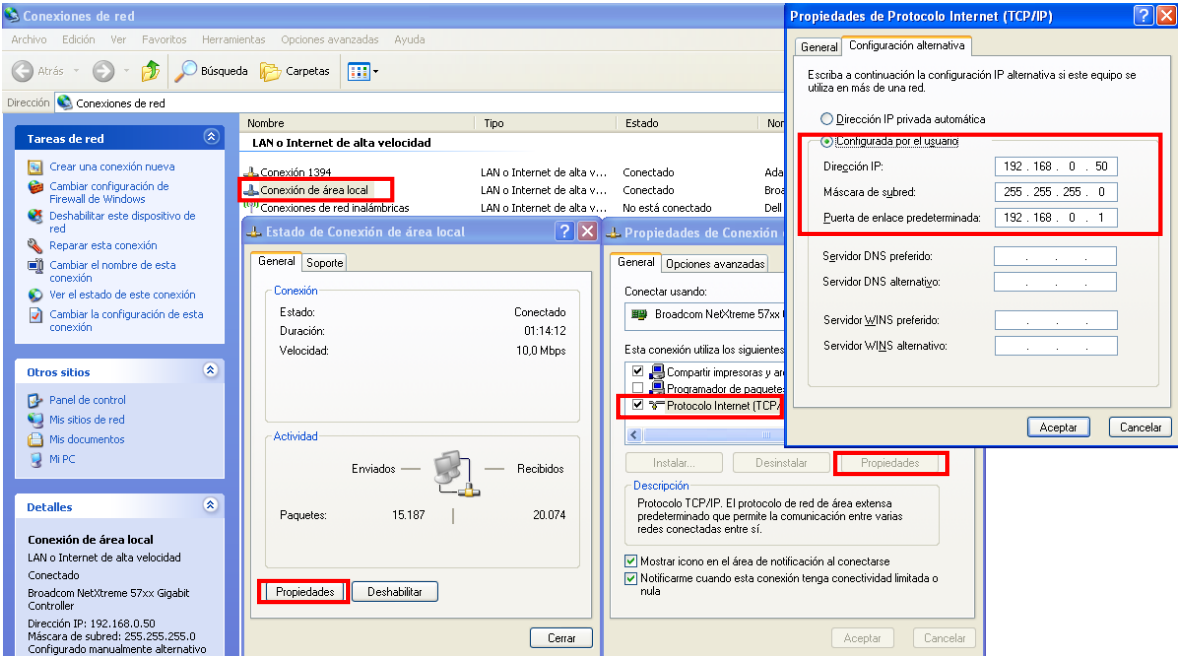

## **Modo consola Configuración por Hyperterminal de Windows:**

Abra **Hyperterminal** de Windows (Inicio→ Todos los Programas→ Accesorios → Comunicaciones);

Ponga un nombre a la conexión y acepte (P.ej.UCIP); Seleccione **Conectar usando TCP/IP (Winstock)** y Ponga en la **Dirección del Host** la IP del UCIP: **192.168.0.100**

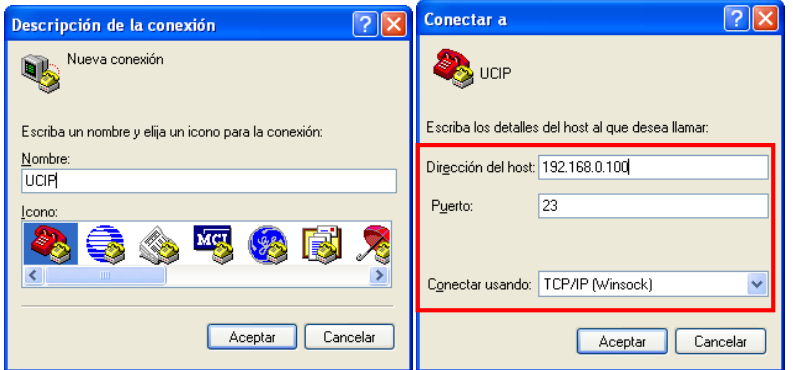

En la pantalla del hyperterminal se solicitará la clave de acceso (1234), tecléela: Se mostrará la barra de comandos de la consola del UCIP.

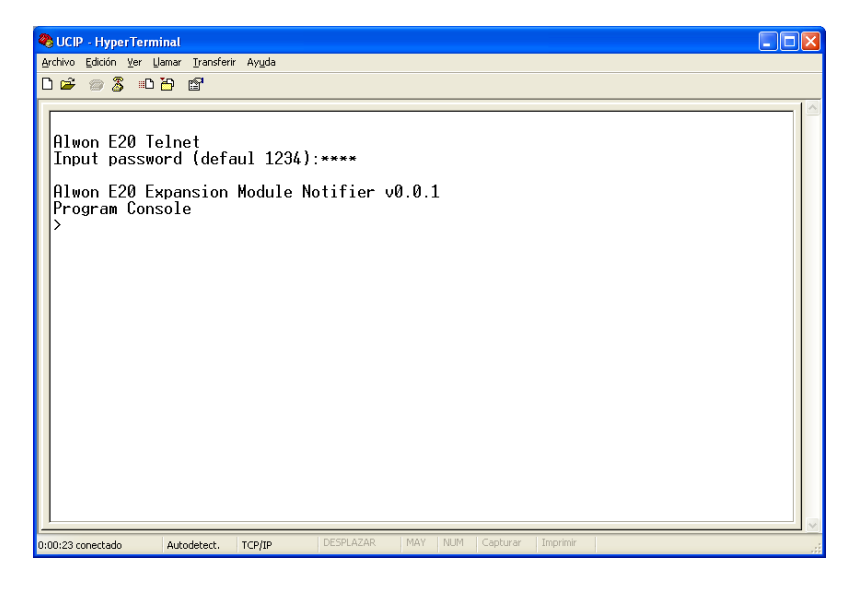

## **Modo consola Configuración por ConsolaVXX.exe:**

Ejecute el programa de configuración y actualización de firmware del UCIP / UCIP GPRS ConsolaVXX.exe**,** haciendo doble clic sobre él; Se abrirá una ventana con las conexiones que haya generado o vacía sin aún no ha configurado ninguna: Haga clic en nuevo para abrir una ventana de conexión nueva. Para comunicar con el UCIP se usan las siguientes opciones:

Comunicación 1 = Comunicación por puerto Serie Com1 (Configuración o actualización directa de firmware vía puerto Serie)

Comunicación 2 = Comunicación por Ethernet con la IP por defecto y por el puerto 20 (Depuración) para ver y monitorizar la actividad del UCIP.

**Comunicación 3** = Comunicación por Ethernet con la IP por defecto y por el puerto 23 Telnet, para consola de configuración y actualización de firmware.

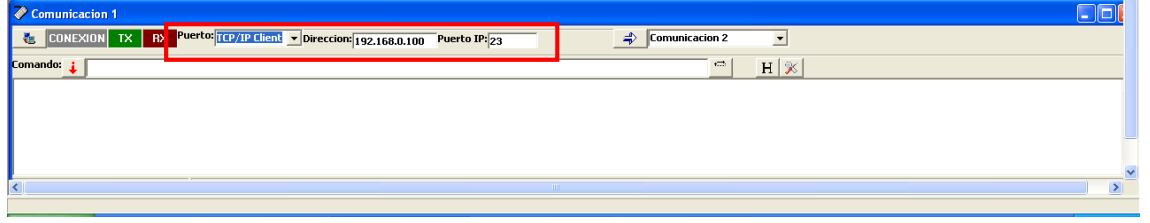

Para conectar y configurar el UCIP, seleccione la comunicación deseada (Arriba), y configúrela para conectar con el UCIP por la IP por defecto en modo Consola de comandos.

#### Puerto: **TCP/IP Client**

Dirección: **192.168.0.100** (Use la del UCIP al que desee conectarse) Puerto IP:**23** (Puerto para acceder a la consola de programación Telnet)

Si lo desea, La consola permite enlazar de forma interna 2 comunicaciones ya establecidas, P.ej para enviar por puerto serie a la IP; Seleccione en la ventana de comunicación en la opción desplegable a la derecha de la flecha la deseada para el enlace a otra comunicación (1,2,3) disponible (Esto enlazará ambas comunicaciones en el PC).

**Configuración del UCIP/UCIP-GPRS.** Acceso a Consola de comandos:

Para acceder a la consola de comandos **haga clic en el icono de PC a la izquierda** para habilitar la conexión; Cuando se establezca la conexión, se le pedirá la clave de acceso a la consola de configuración.

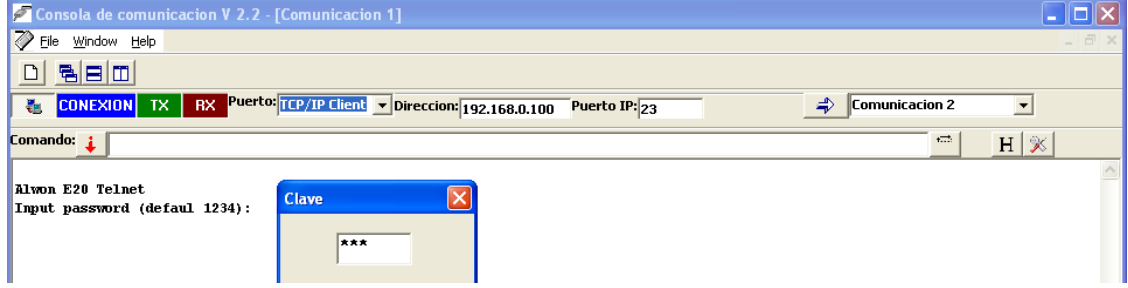

Se mostrará la barra de comandos de la consola del UCIP. Escriba los comandos en ésta pantalla.

**Modo Depuración (Monitorización de actividad)**: Si desea revisar el funcionamiento del UCIP, seleccione la comunicación en la comunicación IP el puerto 20 (Depuración), éste se usa para conectar con el UCIP por la IP Ethernet en modo depuración.

#### Puerto: **TCP/IP Client**

Dirección: **192.168.0.100** (Use la del UCIP al que desee conectarse) Puerto IP:**20**

#### **Opciones en modo Consola o Depuración:**

En modo de consola de comandos o desde la pantalla de depuración, conectado al UCIP, haciendo clic con el botón derecho del ratón sobre la pantalla, se accede a funciones especiales:

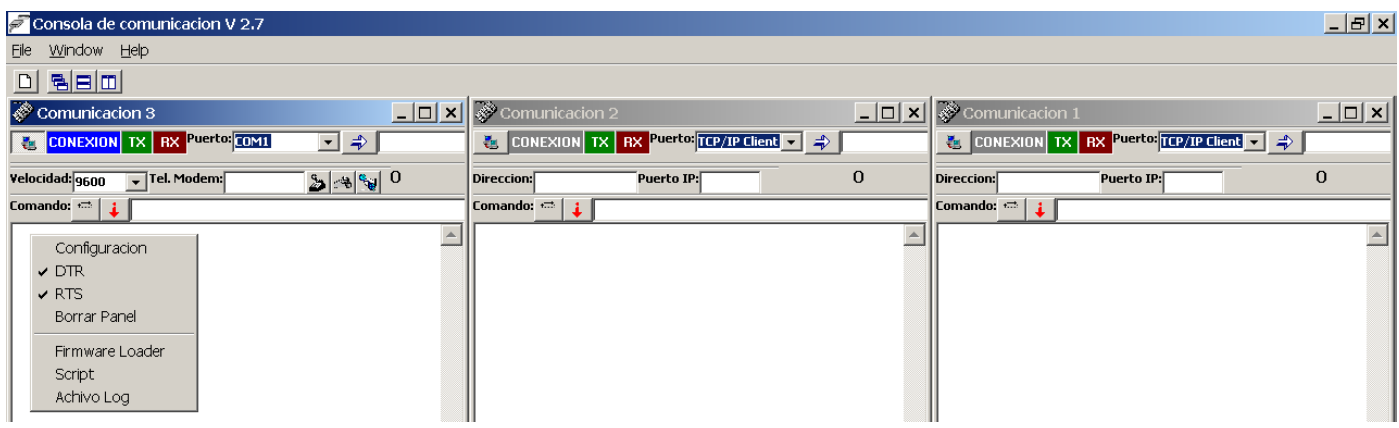

**Configuración**: Configuración del puerto serie de su PC para comunicar con el UCIP/UCIP-GPRS por puerto serie UART1. Depende de la velocidad configurada en UCIP; por defecto 9600 Bds, 8 bit datos, Sin paridad, 1 bit stop, sin control de flujo.

**DTR y RTS**: Activación del control DTR y RTS del puerto serie (no cambiar para UCIP)

**Borrar Panel**: Borra los datos de la pantalla.

**Firmware Loader**: Abre la ventana para actualizar el UCIP/UCIP-GPRS(E20) por puerto serie UART1 (Vea la Guía de actualización del UCIP). Seleccione el archivo de firmware, marque la opción E20, y presione grabar:

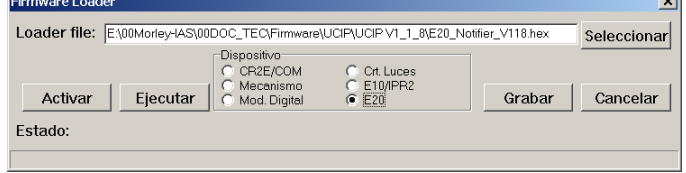

**Archivo Log**: Genera un archivo de registro en formato .xls de las comunicaciones y funcionamiento en modo depuración, con la hora y la fecha de cada trama en la carpeta de la Consola. Esta opción se usa para grabar el funcionamiento del equipo para monitorizar posibles errores en las transmisiones.

**Script (archivo preconfigurado)**: Carga un archivo de texto con extensión .scr para envío de comandos de configuración, por ejemplo para configurar un UCIP en modo consola desde un archivo guardado con la configuración necesaria.

En caso de precisarse repetir la misma configuración en varios equipos, es posible preparar un archivo de texto, con extensión .scr (p.ej creado con Notepad de Windows) con todos los comandos ya escritos en secuencia y en diferente línea cada uno, tal y como se configurarían en modo consola en conexión directa al equipo.

Para generar el archivo .scr, por ejemplo, haga clic derecho dentro de una carpeta de su PC y seleccione "Nuevo", "Archivo de texto".

Abra el archivo y escriba los comandos como los configuraría desde la consola, presionando "intro" en su PC para cambiar de línea tras cada comando terminado, por ejemplo: "Configuración ID3000 CRA HON.scr"

#### "CRA1 001234 192.168.1.1 1000 30 222222 GPRS+ETH

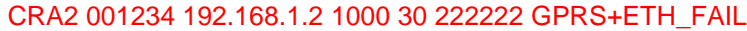

UART 1 2400 NONE"

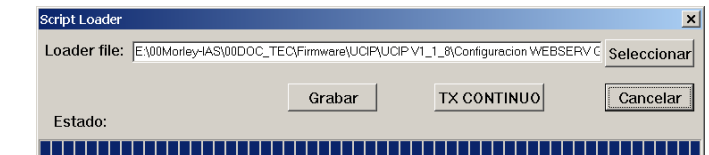

Para enviar el archivo de configuración, haga clic sobre la opción Script, seleccione el archivo ".scr" y grabar.

## **Comandos y Configuración:**

El UCIP/ UCIP-GPRS V01.1.2 se entrega con la siguiente configuración básica para conexión a Fire-IMT. Al conectar el UCIP a las centrales compatibles, se reconoce el protocolo usado y se preconfigura el puerto según su conexión y se detecta la SIM para iniciar el módem GPRS. El nº de serie (SERIAL NUMBER) varía en cada equipo.

>ver

Alwon E20 Expansion Module Notifier v1.3.2 >config SERIAL NUMBER- *12124* CRA1- Suscriber:, IP:0.0.0.0, Puerto:0, Alive:0, Key:, Channel:GPRS+ETH CRA2- Suscriber:, IP:0.0.0.0, Puerto:0, Alive:0, Key:, Transmission:On fail of CRA 1; Channel:GPRS+ETH SMS/DAY- Without limit ,Send: 0 TCP/IP- MAC:00-04-A4-01-00-05, IP:192.168.0.100, Mask:255.255.255.0, Gateway:192.168.0.1, DHCP:ON, Host:E20\_5 TELNET- Port:23 UART1- Speed:9600, Parity:NONE I2C- Local Address:40, Remote Address:0 RS485-Local Address:3, Remote Address:0 UDP-Address:0.0.0.0, Port:1 TCP SERVER-Port:5000 TCP CLIENT-Address:0.0.0.0, Port:1 GPRS- wlapn.com, User: honeywell, Password: honeywell GPRS SOCKET-NONE GPRS SERVER- Local Address:0.0.0.0, Local Port:5000 SMS ALARM- CRA:, User1:, User2: >bridge BRIDGE PORT1 PORT2 1 UART1 GPRSSERVER 2 UART1 TCPSERVER<br>3 NONE NONE 3 NONE NONE<br>4 NONE NONE **NONE** >

No es necesario configurar los parámetros de comunicaciones para conectar con Fire-IMT

Para conectar a otros equipos o para modificar la configuración del equipo, se deben usar los siguientes comandos en modo consola:

#### **Comandos:**

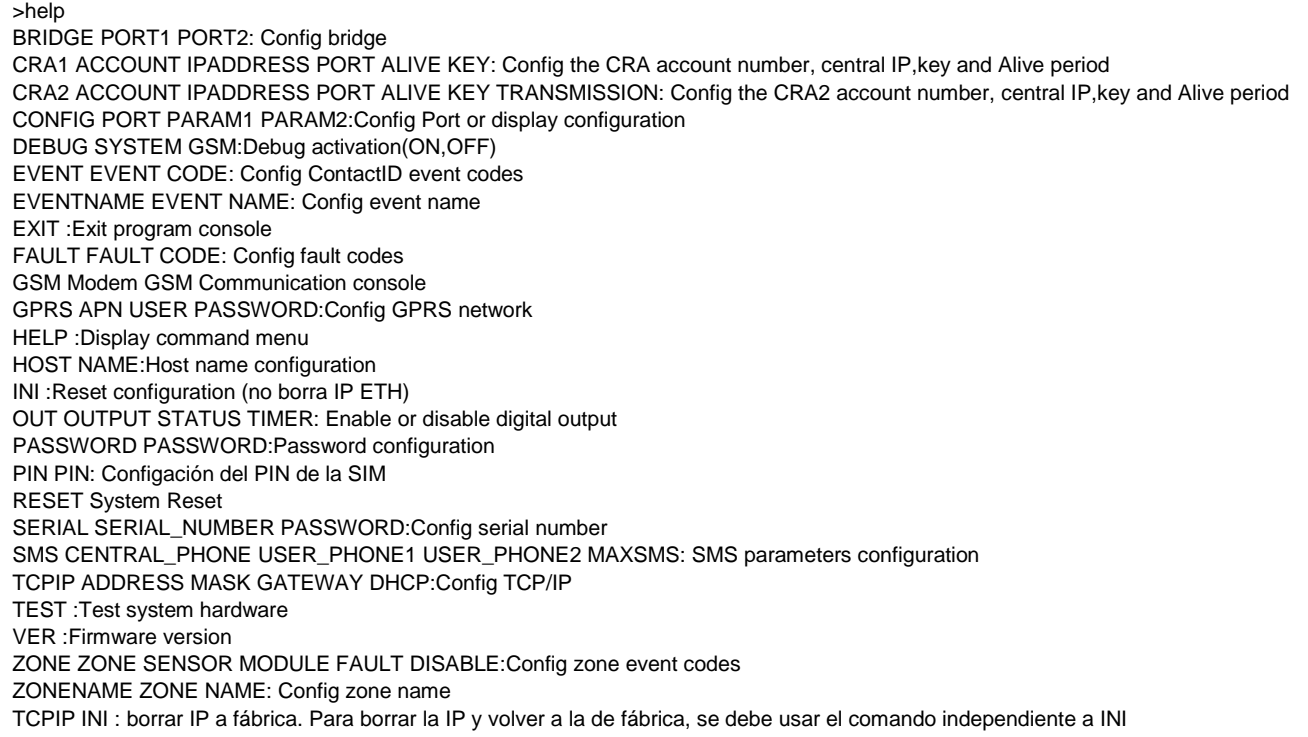

#### **Formato de los Comandos de configuración:**

Para modificar los parámetros de configuración:

Desde la consola de comandos escriba las líneas de comando en rojo y presione enter en cada caso, la aceptación del comando se confirmará con ">OK Operation completed".

#### **Configuración por Ethernet vía Telnet, Puerto serie (Uart1) o GPRS**

Para entrar en la consola de comandos por Ethernet (RJ45) o GPRS (Telnet vía IP por puerto 20) y por serie (UART1) es necesario el envío de 3 caracteres de escape separados al menos 150 ms y la clave de entrada cuando se solicite (1234 por defecto).

El formato general de los comandos de configuración es el siguiente:

#### **COMANDO PARÁMETRO1 PARÁMETRO2 PARÁMETRO3 PARÁMETRO4 ...<CR>**

Los parámetros se separan con 1 espacio. El comando se ejecuta recibir el carácter de enter ∉ por los puertos Telnet (IP) o serie (UART1).

#### **Configuración por SMS**

El equipo permite configuración directa por SMS al teléfono del UCIP GPRS, el formato de los comandos es el siguiente:

#### **CLAVE COMANDO PARÁMETRO1 PARÁMETRO2 PARÁMETRO3 PARÁMETRO4...<CR>**

La Clave, Comando y parámetros se separan con 1 espacio. El módulo responderá con un mensaje de aceptación al teléfono desde donde se le ha enviado los SMS en el caso de que la clave sea la correcta.

#### **Opciones Generales de los comandos de configuración:**

#### **Configuración por defecto:**

Si se desea volver a la configuración por defecto, desde la consola de comandos, debe escribir el comando **ini**, y presionar enter, se le pedirá que confirma con "y" o no con "n".

#### >INIط

**Eliminar parámetros de una opción:** Si se desea borrar los parámetros de un comando, debe escribir éste en la consola de comandos y presionar enter.

Ej. borrar la clave de acceso:

 **>pasword >OK: Operation completed** 

#### **Dejar parámetros de una opción sin configurar:**

Si en un comando desea dejar un parámetro sin introducir, escriba NONE en su posición en la cadena del comando. Ej. Para configurar 2 teléfonos de usuario para envío SMS peno no configurar el teléfono de envío SMS a receptora:

 **>SMS NONE 765432100 765432101 >OK: Operation completed** 

#### **COMANDOS DE CONFIGURACIÓN DE UCIP / UCIP GPRS.**

#### **CONFIGURAR EL PUERTO SERIE DEL UCIP Y PUERTO TCP/IP**

El UCIP/GPRS viene configurado por defecto con velocidad estándar para el puerto serie: 9600 bps, Sin paridad, 1 bit stop, No flow control. En caso de que la central que vaya a conectar central use otra velocidad**,** deberá cambiarla en UCIP.

UCIP detecta por I2C y configura automáticamente, las centrales NFS Supra, Vision Plus<sup>2</sup>/Plus, RP1r Supra/Plus y Vision RP1r

#### **CONFIG PUERTO PARÁMETRO1 PARÁMETRO2**

Configuración del la velocidad y paridad del puerto serie UART1 del UCIP (comunicación con central):

- Configuración del puerto serie con **ID3000, ID50 y DXc.** Normalmente transmiten a 9600 baudios, sin paridad. **>CONFIG UART1 9600 NONE**
- Para conexión bidireccional de ID3000 a TG se recomienda puerto serie a 2400 baudios, sin paridad. **>CONFIG UART1 2400 NONE**
	- **>OK: Operation completed**

Configuración del puerto de comunicaciones TCP/IP por ETHERNET y GPRS.

 Configuración de puerto de escucha de las comunicaciones por ETHERNET y GPRS. P.ej, Fire IMT por defecto el que se utiliza es el 5000

>CONFIG GPRSSERVER 5000 **♦** para el canal GPRS

**>CONFIG TCPSERVER 5000** para el canal Ethernet

**>OK: Operation completed** 

#### **CONFIGURAR LA RED DE DATOS ETHERNET IP**

Para comunicar el equipo vía red local ETHERNET (RJ45), debe configurar los datos de la red ETHERNET a la que se conecte.

#### **TCPIP DIRECCIÓN MÁSCARA PUERTA DHCP**

El UCIP viene preconfigurado por defecto con una dirección IP genérica.

IP UCIP: 192.168.1.100

Máscara UCIP: 255.255.255.0

Router UCIP: 192.168.1.1

DHCP: off

#### Protocolo TCP/IP

La IP, la máscara y el puerto usado del UCIP deben configurarse con una IP libre proporcionada por el servidor de la red. Si configura por TCP, el PC de configuración debe tener el Protocolo TCP/IP configurado con compatibilidad con el equipo para poder conectarse a éste por Ethernet o GPRS.

Configuración de la IP ETHENET:

TCPIP [dirección IP local] [máscara de la red] [Gateway] [dhcp on off]

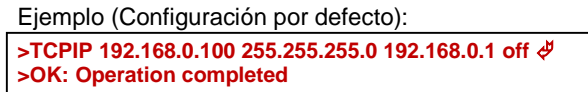

(Esta configuración se utilizará para entrar por telnet al módulo para cambios de programación y depuración y para permitir el tráfico a través del router de la red a la que está conectado. Es importante que en el router de la instalación permita datos por el puerto de comunicaciones establecido a la dirección IP local programada con esté parámetro)

**¡ATENCIÓN!**: Si cambia el rango de IP, el router o la máscara, perderá la conexión con el equipo y deberá reconfigurar los parámetros de red de su PC y conectarse de nuevo con los nuevos parámetros de red compatibles.

#### **CONFIGURAR EL PIN DE LA TARJETA SIM GPRS (solo UCIP GPRS)**

Para habilitar las comunicaciones por GPRS, se precisa acceso a la tarjeta SIM.

#### **PIN**

Configuración del PIN de seguridad de la Tarjeta SIM. El UCIP acepta tarjetas SIM con seguridad deshabilitada (no se precisa introducir PIN).

Se recomienda deshabilitar el PIN de seguridad de las tarjetas SIM, ya que en caso de PIN erróneo el UCIP intentará habilitar el PIN y se podrá bloquear la tarjeta, siendo generalmente preciso habilitarla de nuevo en un teléfono compatible con el uso del código PUK de seguridad avanzada. Por seguridad, solo se modificará el PIN en el UCIP, si se comprueba que corresponde con la SIM.

En caso de uso con tarjetas SIM con el PIN de seguridad habilitado, se precisará introducir el pin de la tarjeta:

- También puede configurar la tarjeta SIM desde un teléfono móvil, para no usar seguridad PIN.
- Configure en PIN de la tarjeta SIM en caso necesario: La tarjeta debe estar conectada para validar el PIN.

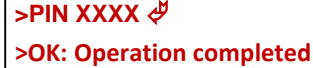

## **CONFIGURAR LA RED DE DATOS GPRS (solo UCIP GPRS)**

Para conocer la configuración de acceso de la red de datos debe consultar a su compañía o revisarla en la página web de su proveedor. Debe conocer el **Nombre de la red** (APN), el **Usuario** de acceso y la **Clave de acceso**.

#### **GPRS APN USUARIO CONTRASEÑA**

Configuración del acceso a la red GPRS que se va a utilizar para envío a receptora por GPRS, se debe configurar:

Configure la APN de la red GPRS que vaya a usar en el UCIP, usuario y contraseña ej. para FireIMT (por defecto):

**>GPRS wlapn.com honeywell honeywell**

#### **>OK: Operation completed**

Cuando termine de configurar el equipo, deberá insertar la SIM correspondiente y reiniciar el equipo, para que las comunicaciones por GPRS se habiliten.

Una vez configurado debería revisar la cobertura GPRS, con el comando LEVEL en modo consola y revise el LED de cobertura tricolor "COBER".

Para activar la línea GPRS/GSM, debe configurar la clave de seguridad PIN XXXX de la tarjeta de red SIM con esta instalada.

También puede configurar la tarjeta SIM desde un teléfono móvil, para no usar seguridad PIN.

#### **CONFIGURACIÓN AVANZADA ENLACES INTERNOS (No modificar)**

Para aplicaciones especiales el UCIP puede configurarse para otro tipo de enlaces por IP o GPRS.

#### **BRIDGE PUENTE PUERTO1 PUERTO2**

Configuración de las conexiones entre los puertos del UCIP (Avanzado; NO MODIFICAR):

 Para conectar Centrales de Honeywell Life safety Iberia en modo transparente o a CRA. debe usarse la configuración por defecto:

**>BRIDGE 1 UART1 GPRSSERVER**  $\oint$  **para el canal GPRS >BRIDGE 2 UART1 TCPSERVER <b>♦** | para el canal Ethernet **>OK: Operation completed** 

El orden en que se establezcan las conexiones a puertos marca la prioridad de uso para comunicaciones salientes. **Nota: Todos los puertos de comunicación a centrales (RS-232/ I2C y RS485), están en paralelo con UART1 y solo puede usarse uno.**

**El UCIP detecta automáticamente en arranque, las centrales de Honeywell Life Safety Iberia que se conectan con protocolos Vision o Rp1r, configurando el puerto de comunicaciones para éstas centrales.** 

#### **CONFIGURACIÓN DE LA RECEPTORA CRA IP**

El UCIP debe configurarse para enviar las tramas de estados de las centrales compatibles, a la receptora de alarmas (Vea centrales compatibles). Debido al nivel de seguridad, los datos se envían encriptados y la receptora debe disponer del software decodificador de los mensajes. Pese a que UCIP se ha compatibilidad con la mayoría de receptoras IP, consulte a Honeywell Life Safety Iberia sobre receptoras IP compatibles. Es posible configurar 2 receptoras, identificadas como CRA1 y CRA2.

#### **CRA1 ACCOUNT IPADRESS PORT ALIVE KEY CHANNEL**

Permite configurar el módulo para el envío de alarmas a la Central Receptora con el protocolo ALWON128, Donde:

> **ACCOUNT:** Código abonado de 6 dígitos (mínimo de 4 dígitos). No será necesario rellenar con ceros los dígitos no utilizados. Los valores posibles son: 0 a 9 y letras B,C,D,E,F.

**IPADRESS:** Se introduce la dirección IP pública de la receptora donde se enviarán las alarmas.

**PORT:** Puerto de comunicaciones que se utilizará para el envío de las alarmas.

**ALIVE:** Tiempo en segundos para el envío de los sondeos ó KEEP Alives. Con la frecuencia indicada se enviará un paquete hacia la IP de destino y por el puerto configurado para la supervisión de las comunicaciones.

**KEY:** Clave de encriptación que se utilizará para encriptar los paquetes transmitidos hacia la IP de destino bajo el estándar AES128.Admite hasta 16 dígitos numéricos.

Es necesario que en el lado de la receptora se configure la misma clave de encriptación para facilitar el desencriptado.

**CHANNEL:** Canal por el que se transmite los eventos a CRA:

**GPRS:** UCIP envía a CRA envía solo por GPRS

**ETH:** UCIP envía a CRA envía solo por Ethernet

**GPRS+ETH:** UCIP envía por ambos canales Alive y evento por GPRS y en caso de fallo por Ethernet

**Ej.** Configuración de abonado AAAAAA con IP pública de la CRA 192.168.1.100, puerto 10001, envío de trama stay alive cada 30 seg., clave de encriptación 111111 y envío por canal GPRS solo:

**>CRA1 AAAAAA 192.168.1.100 10001 30 111111 GPRS >OK: Operation completed** 

Nota: Para que UCIP envíe datos a una receptora, debe estar configurada una cuenta en CRA1.

#### **CRA2 ACCOUNT\* IPADRESS PORT ALIVE KEY CHANNEL\_TRANSMISSION**

Permite configurar el módulo para el envío de alarmas a la Central Receptora secundaria (Receptora de Backup). Donde:

**ACCOUNT\*:** Código abonado de 6 dígitos (mínimo de 4 dígitos). No será necesario rellenar con ceros los dígitos no utilizados. Los valores posibles son: 0 a 9 y letras B,C,D,E,F.

\* Texto usado como cabecera de los SMS a usuario.

**IPADRESS:** Se introduce la dirección IP pública de la receptora donde se enviarán las alarmas.

**PORT:** Puerto de comunicaciones que se utilizará para el envío de las alarmas.

**ALIVE:** Tiempo en segundos para el envío de los sondeos ó KEEP Alives. Con la frecuencia indicada se enviará un paquete hacia la IP de destino y por el puerto configurado para la supervisión de las comunicaciones.

**KEY:** Clave de encriptación que se utilizará para encriptar los paquetes transmitidos hacia la IP de destino bajo el estándar AES128.Admite hasta 16 dígitos numéricos.

Es necesario que en el lado de la receptora se configure la misma clave de encriptación para facilitar el desencriptado.

**TRANSMISSION**: Tipo de transmisión con los siguientes valores:

**EVER**- Siempre se transmite los eventos a esta CRA

**FAIL**- Se Transmiten los eventos en caso de fallo comunicación con la Central receptora principal

**Ej.** Configuración de abonado AAAAAA con IP pública de la CRA 192.168.1.100, puerto 10001, envío de trama stay alive cada 30 seg., clave de encriptación 111111 y transmisión por GPRS en caso de fallo CRA1 :

**>CRA1 AAAAAA 192.168.1.100 10001 30 111111 GPRS\_FAIL >OK: Operation completed** 

Nota: Para **borrar la configuración de receptora** debe introducirse el parámetro OFF en la CRA correspondiente: **Ej.** para borrar la configuración de la CRA 1:

**CRA1 OFF >OK: Operation completed** 

#### **CONFIGURACIÓN DE MENSAJES SMS A USUARIO/CRA (solo UCIP GPRS)**

El UCIP GPRS puede configurarse para enviar por SMS los estados del sistema a 2 Usuarios o a CRA compatible. Los SMS tienen el formato: [\*Nombre Usuario comando CRA2: CRA2 ACCOUNT\*]

#### **SMS CRA\_SMS\_PHONE USER1\_PHONE USER2\_PHONE MAX\_SMS**

#### **Configuración de los teléfonos para envío de mensajes SMS (Centrales CRA SMS y 2 usuarios)**

Si desea que la placa envíe mensajes cortos a los teléfonos compatibles que se le indique, deberá configurarlos con el comando

- SMS donde:
	- **CRA\_SMS\_PHONE:** Teléfono de receptora compatible SMS. Escriba en su posición en el comando SMS NONE, para no usar.
	- **USER1\_PHONE:** Teléfono de Usuario 1 compatible SMS. Escriba en su posición en el comando SMS NONE, para no usar.
	- **USER2\_PHONE:** Teléfono de Usuario 1 compatible SMS. Escriba en su posición en el comando SMS NONE, para no usar.
	- **MAX\_SMS:** Nº de mensajes máximo diario. Ponga un nº para limitar el nº de mensajes máximo por día (podrá perder incidencias), deje sin cambio para no limitar.

**Ej.**

Para no insertar teléfono de CRA-SMS y solo un usuario1, manteniendo sin límite el número de mensajes enviados; en la consola escribir

**>SMS NONE 659453408 NONE >OK: Operation completed** 

#### **TEXTOS SMS DE ZONAS DE CENTRALES CONVENCIONALES NFS SUPRA Y VISION (solo UCIP GPRS)**

El UCIP GPRS permite configurar etiquetas de texto identificativo para mensajes SMS se las centrales convencionales. Para las centrales serie ID y DXc junto con el evento se envía el texto de equipo y texto de zona configurado en la central.

#### **ZONENAME ZONA TEXTO**

Es posible personalizar los textos de cada zona de las centrales NFS/RP1r Supra y Vision. Permite personalizar el mensaje de texto de las zonas para envío SMS para la central Vision Plus, máximo 20 caracteres. Donde:

#### **>ZONENAME ZONA TEXTO (máx.20 caracteres)**

#### **-ZONE: Nº de la zona**

**-TEXTO: Texto** máximo 20 caracteres

*NOTA: Los espacios en el texto deben escribirse como "\_", guión bajo*

**Ej.** Para cambiar el texto de zona 1 por ejemplo, en la consola escribir (guión bajo para espacio)

#### **>ZONENAME 1 STAND\_SICUR\_MORLEY >OK: Operation completed**

#### **TEXTOS SMS DE ESTADOS ENVIADOS POR SMS (solo UCIP GPRS)**

Es posible modificar los textos de estado que por defecto envía el UCIP GPRS por SMS.

#### **EVENTNAME NUMERO TEXTO**

**Modificar el texto de los estados enviados por SMS (Ver Anexo 1. Textos de Estado SMS).** Es posible modificar los textos de los estados de las centrales compatibles. Permite personalizar el mensaje de texto de los estados diferentes estados de la central para envío SMS, máximo 19 caracteres, donde:

#### **-EVENTNAME: Nº del evento del UCIP (1 a 25) según la lista adjunta en Anexo 1.**

**-TEXTO: Texto** máximo 19 caracteres

*NOTA: Los espacios en el texto deben escribirse como "\_", guión bajo*

**>EVENTNAME 1 RELE\_GEN\_FUEGO >OK: Operation completed** 

#### **CONFIGURAR SEÑALES A RECEPTORA ZONA/EQUIPO (solo Vision 2PLUS y NFS Supra)**

El comunicador permite modificar los eventos en CONTACT – ID que se transmitirán a la Central Receptora con estados de la central Vision 2Plus o NFS Supra. La configuración es la siguiente:

#### **ZONE ZONA DETECTOR PULSADOR AVERÍA ANULADA**

**Donde,** 

**ZONA**: Zona a configurar los códigos de evento contact ID.

**DETECTOR**: Código de evento cuando se activa la alarma por detector en la central (3 caracteres)

**PULSADOR**: Código de evento cuando se activa la alarma por pulsador en la central (3 caracteres)

**AVERÍA**: Código de evento cuando se activa la avería en zona en la central (3 caracteres)

**ANULADA**: Código de evento cuando se anula o pone en pruebas la zona en la central (3 caracteres)

Si algún parámetro se omite se le asignará su valor por defecto.

#### **IMPORTANTE:**

La zona 0 permite realizar una única programación general para todas las zonas. Programando la **zona 0** se determinarán los **códigos generales** los cuales, en caso de que su valor sea distinto de 000, se utilizarán en **todos los casos**. Es importante hacer notar que en este caso la alarma no se restaurará hasta que estén restauradas todas las zonas.

Los parámetros del comando para la zona 0 son:

**DETECTOR**: Código de evento de alarma general (3 caracteres). Cuando se activa algún detector o pulsador de cualquier zona se transmite este evento de alarma general.

**PULSADOR**: Código de evento de pulsador de evacuación (3 caracteres). Cuando se activa la alarma por pulsador en cualquier zona se envía este evento.

**AVERÍA**: Código de evento de avería general (3 caracteres). Cuando se produce una avería en cualquier zona se transmite únicamente este evento.

**ANULADA**: Código de evento de anulado general (3 caracteres). Cuando se anula cualquier zona se transmite únicamente este evento.

#### Configuración por defecto:

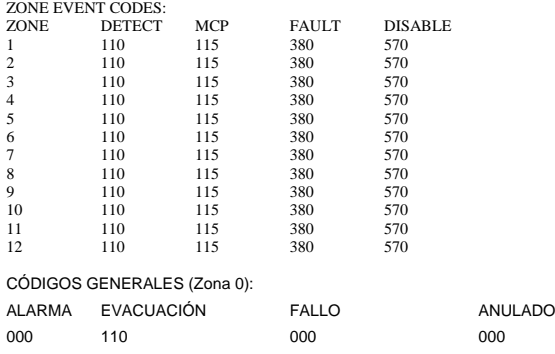

#### **Ej.**

Para cambiar el evento de alarma por pulsador de la zona 2 a 110 (como detector) por ejemplo, en la consola debe escribir:

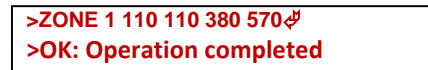

#### **CONFIGURAR SEÑALES AVERÍAS A RECEPTORA (solo Vision 2PLUS y NFS Supra)**

El comunicador permite modificar los eventos en CONTACT – ID que se transmitirán a la Central Receptora con estados de avería la central Vision 2Plus o NFS Supra. La configuración es la siguiente:

#### **FAULT AVERÍA EVENTO**

#### **Donde,**

**AVERÍA**: Código de avería:

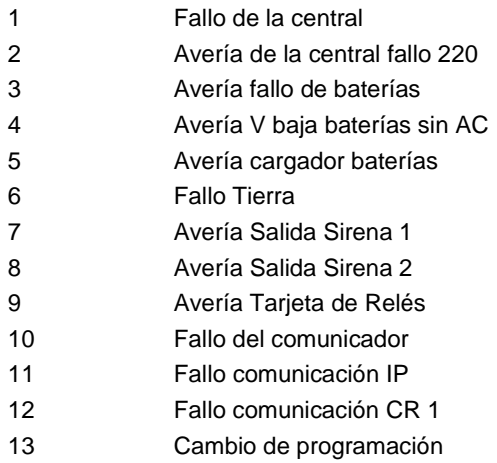

**EVENTO**: Código de evento (3 caracteres). Si se omite se le asignará el valor por defecto de la avería**.**

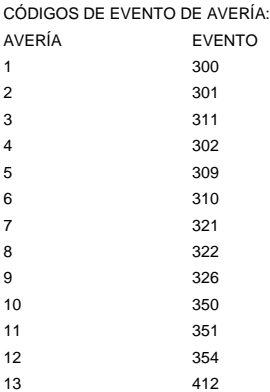

#### **Ej.**

Para eliminar en envío del evento de avería por cambio de programación (Asignar evento 000 para no enviar), por ejemplo, en la consola debe escribir:

**>FAULT 13 000 >OK: Operation completed** 

#### **CONFIGURAR SEÑALES A RECEPTORA ZONA/EQUIPO (solo ID50/ID3000/DXC)**

Es posible modificar los códigos de eventos Contact-ID que el UCIP envía por defecto a CRA para cada código de estado del sistema. Los códigos de estado del sistema se definen en el protocolo de la central y se han asociado a los correspondientes códigos de Contact-ID.

El UCIP permite modificar los códigos preconfigurados de Contact-ID de envío a receptora para cada estado del sistema.

Es posible modificar la transmisión de eventos a receptora, configurando si el comunicador enviará eventos por zonas o por sensores, si se envían los valores de eventos preconfigurados para cada código de estado de la central o se envían eventos generales.

#### **ZONE ZONA**

**ZONA**: Tipo de trama Contact ID: Se configura envío de nº de zona o de equipo

**ON:** Se habilita la transmisión de los códigos por zona. Nº de zona (ZZZ) en el campo de zona de Contact ID.

**OFF:** Se habilita la transmisión de los códigos por punto. Se envía el Nº de lazo (1 a 9) + Nº se equipo (01 a 99) en el campo de zona de Contact ID (LDD).

**0:** Se envían solo estados generales del sistema con zona "000". No envía números de zona/equipo ni eventos de estado particulares. Se deben configurar los **códigos generales** con valor distinto de "000" para que el sistema envíe estos códigos. Los estados de cada zona o punto y enviarán como un único evento como zona 000. Por ejemplo si se ha configurado Evento Avería general = 300, todos los estados de avería de equipos y zonas se enviarán como avería sistema con evento Contact ID 300, igual para Fuego y Anulado, según los eventos generales.

### **ZONE ZONA SENSOR MODULO AVERÍA ANULADA**

#### **ZONA**:

1 a 16 : Configura los eventos de Sensor, Módulo, Avería y Anulado para zonas 1 a 16 individualmente.

**Numero >17:** Configura los eventos de Sensor, Módulo, Avería y Anulado para zonas >16 (17 a 255) en grupo, salvo que el parámetro SENSOR sea ON o OFF en el cual se habilita o deshabilita la zona especificada individualmente.

**SENSOR**: Código de evento cuando se activa la alarma de un sensor en la zona en la central (3 caracteres). Los posibles valores de sensor son.

**000**: Transmisión de evento deshabilitado

**001**-**999:** Código Contact ID a transmitir cuando se activa la alarma de un sensor (por defecto 111)

**ON**: Transmisión de todos los eventos habilitados

**OFF**: Trasmisión de todos los eventos deshabilitados

(Si el parámetro de zona se ha configurado "0", programa el código de evento general para las alarmas)

#### **MODULO:** Código de evento cuando se activa la alarma de un modulo en la central:

**000**: Transmisión de alarma de modulo deshabilitado

**001**-**999:** Código Contact ID a transmitir cuando se activa la alarma de un modulo (por defecto 115)

(Si el parámetro de zona se ha configurado "0", programa el código de evento general para las averías de sensores o módulos)

**AVERÍA**: Transmisión del código de evento de avería de la zona. Este código se edita con el comando EVENT

**ON**: Transmisión de los eventos de avería habilitados

**OFF**: Trasmisión de los eventos de avería deshabilitados

(Si el parámetro de zona se ha configurado "0", programa el código de evento general para las averías de la central) **ANULADA**: Habilita la transmisión del código de eventos de anulado. Este código se edita con el comando EVENT

#### **ON**: Transmisión de los eventos de anulado habilitados

**OFF**: Trasmisión de los eventos de anulado deshabilitados

(Si el parámetro de zona se ha configurado "0", programa el código de evento general para los anulados de sensores o módulos)

#### **MODIFICAR LOS CÓDIGOS DE EVENTO CONTACT ID ENVIADOS A RECEPTORA (solo ID50/ID3000/DXC)**

Es posible modificar los eventos de Contact ID asociados por defecto a códigos de estado de la central determinados. Solicite a Honeywell Life Safety Iberia la lista de códigos Contact-ID asociados a eventos de estado de la central, para conocer que evento se envía a receptora para cada estado del sistema.

#### **EVENT EVENT CODE**

**Solo centrales ID50, ID3000 y DXc. Modificar los eventos de Contact ID para cada evento de estado de la central.** Permite modificar los eventos de contact ID que se envían a receptora y los Estados asociados a éstos en SMS, para los códigos de estado de las centrales ID50, ID3000 y DXc.

donde:

**EVENT: Nº del evento de estado de la central según la lista anexo II (Tablas de códigos contact ID).**

#### **CODE: Evento Contact ID\* que se desea enviar a la receptora para éste estado**

\*Al modificar el código Contact ID asociado a un evento, se modifica el texto de estado asociado por SMS a usuario. (Significado de códigos ContactID genéricos):

Código Contact ID = 111  $\rightarrow$  SMS = Alarma Código Contact ID = 118  $\rightarrow$  SMS = Prealarma Código Contact ID =  $300 \rightarrow$  SMS = Avería Código Contact ID = 570  $\rightarrow$  SMS = Anulado

El UCIP ya tiene asignados los Eventos de estado de la central a los textos de estado correspondientes para envío SMS. Con cada evento de un equipo, se enviará el texto estado asociado y el texto configurado en la central para dicho equipo. No se envían nº de lazo ni direcciones de equipo.

No cambie nada de ésta configuración si no está totalmente seguro de lo que va a configurar.

Si desea revisar la relación de eventos de las centrales ID50, ID3000 y Connexion asociados a los códigos ContactID en el UCIP, escriba el comando EVENT y enter, se mostrará el evento de la central ":" y su evento Contact ID asociado:

**>EVENT > 0:000 1:110 2:571 3:604 4:380 5:380 6:380 7:354 8:380 9:354 10:138 11:000 12:354 13:350 14:380 15:354 16:380 17:354 18:138 19:R463 20:R305 21:R354 22:307…**

"XXX:000" indica que para el evento de la central XXX no se envía estado en ContactID.

Ej, Si se desea que la central envíe un estado de Alarma (CantactID=110) de equipos o zonas cuando exista un evento de Prealarma (Evento nº10 de estado de la central ID50, ID3000 o DXc) debe configurarse el evento de la central **10** con código ContactID **110**.

Debe escribirse:

**>EVENT 10 110 >OK: Operation completed** 

Si no se desea comunicar un estado de la central debe configurarse el código ContactID 000.

Ej, Para eliminar el envío de avería de alimentación de centrales ID50, ID3000 y DXc, debe eliminarse el código Contact ID del evento de central 289.

Evento de central 289: Fallo Alimentación de red, debe escribirse:

**>EVENT 289 000 >OK: Operation completed** 

En caso necesario póngase en contacto con Honeywell Life Safety Iberia, para conocer que evento se debe configurar para uno u otro caso.

## **VER LA CONFIGURACIÓN DEL UCIP / UCIP-GPRS**

Para comprobar la configuración del UCIP, en modo consola escriba los siguientes comandos y presione enter:

#### **config** (Configuración general) y

Se mostrará la configuración en cada caso; P.ej la que se ha indicado en los comandos y variables en rojo para FireIMT:

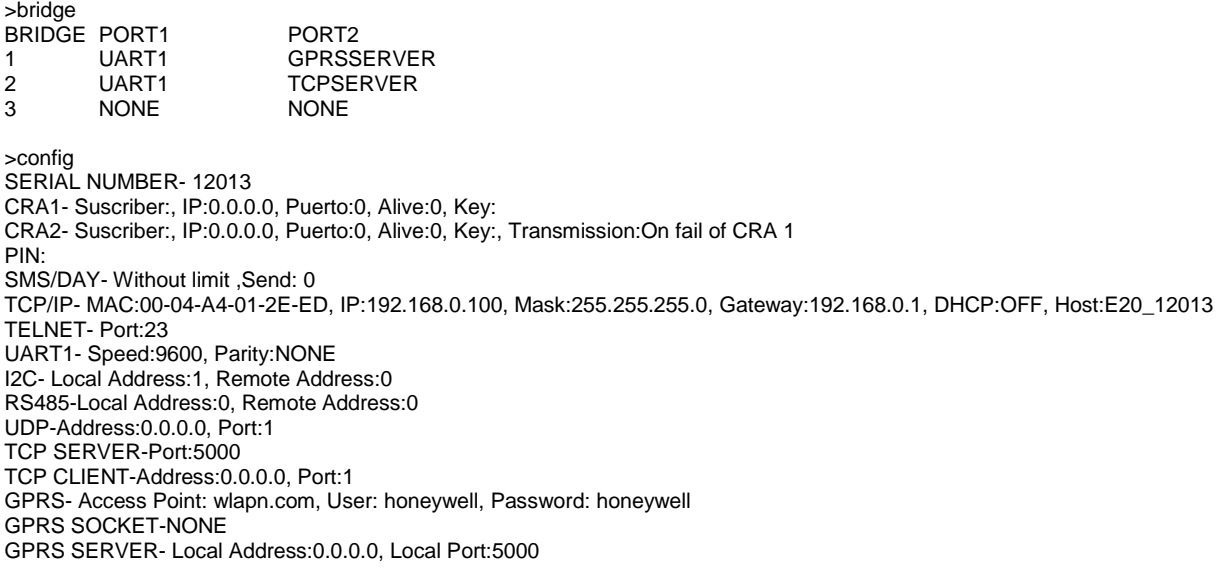

**bridge** (Configuración de los enlaces entre los puertos). Solo uso fabricante.

#### **COMUNICACIONES CON EL UCIP / UCIP-GPRS**

Las comunicaciones desde el HOST vía Ethernet o GPRS deben configurarse en modo TCP/IP (P.ej en TG):

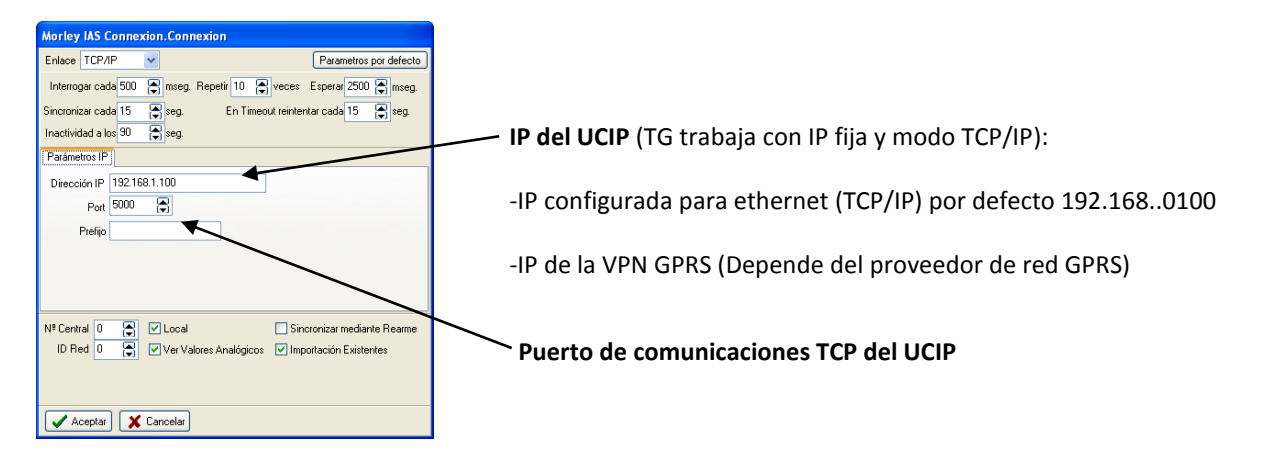

En modo puerto transparente:

El UCIP conectará el HOST remoto con el puerto serie o I2C seleccionado y devolverá las tramas entrantes por éstos puertos a la dirección IP que se conecte al UCIP en cada momento.

#### **Indicadores de Estado LED:**

ALRM1 DL1-ROJO - EXISTENCIA DE TRAFICO DE DATOS CON LA CRA ALRM2 DL2 ROJO - EXISTENCIA DE TRAFICO DE DATOS CON LA CENTRAL DE INCENDIOS ALRM3 DL3-ROJO - BIDIRECCIONALIDAD POR GPRS ACTIVADA ALRM4 DL4-ROJO -BIDIRECCIONALIDAD POR TCP/IP ACTIVADA BLINK DL5-VERDE APLICACIÓN EN FUNCIONAMIENTO Encendido Fijo: Alimentado inicializando o sin actividad del micro Intermitente Lento : Funcionamiento microprocesador OK Apagado: Micro inoperativo COBER DL6- BICOLOR COBERTURA GSM - *VERDE MÁXIMA COBERTURA* - *AMARILLA MEDIA COBERTURA* ROJO BAJA COBERTURA PARPADEO SERVIDOR GPRS CONECTADO TX MOD DLIZ-VERDE ESTADO DEL MODEM GSM Actividad GPRS / GSM Fijo: Módem Activado (Llamando) IND01 DL9 – VERDE ESTADO DE LA SALIDA 1 ( Apagado indica Avería de comunicaciones con enlace a CRA , Fallo de entrega tras reintentos) IND02 DL8 - VERDE ESTADO DE LA SALIDA 2 (Apagado indica Avería de comunicaciones con central)

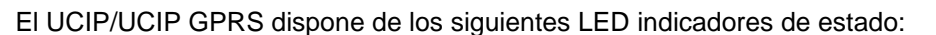

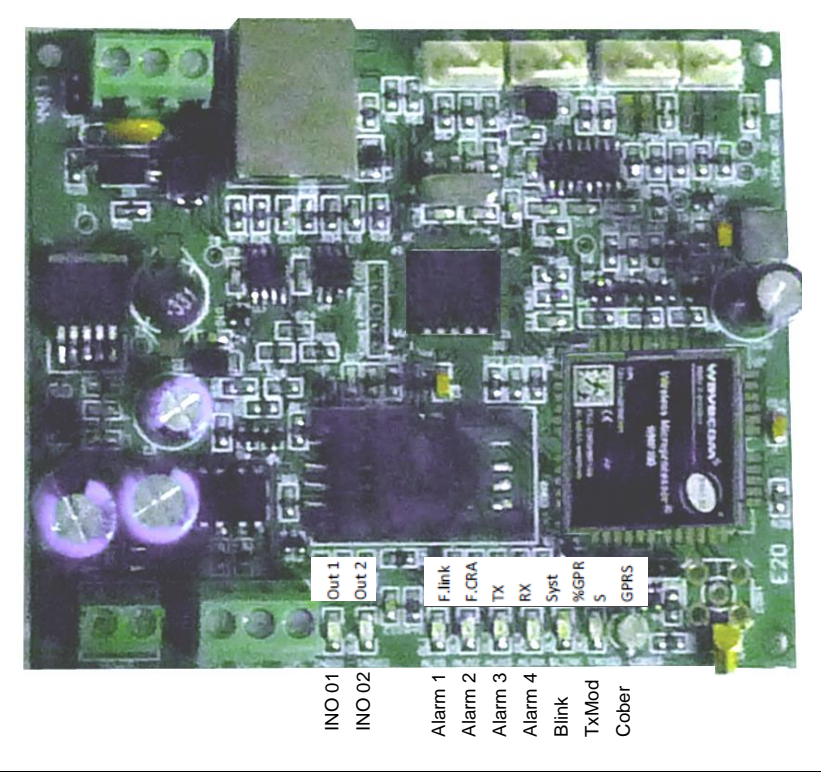

#### **Puerto de depuración TCPIP/GPRS Puerto 20**

Cuando se contacta al UCIP por el puerto 20, se verán los procesos de funcionamiento, tramas recibidas de la central, llamadas a receptora o envíos SMS en el formato interno del equipo

**Modo Depuración (Monitorización de actividad)**: Si desea ver el funcionamiento del UCIP, seleccione la comunicación en la comunicación IP el puerto 20 (Depuración), éste se usa para conectar con el UCIP por la IP Ethernet en modo depuración.

Puerto: **TCP/IP Client** Dirección: **192.168.0.100** (Use la del UCIP al que desee conectarse) Puerto IP:**20**

Para activar el modo de depuración debe entrar en configuración con la consola y activar el modo de depuración del comunicador y al módem GPRS

**>DEBUG ON ON OK**

**Proceso GPRS**: El UCIP GPRS, realiza comprobaciones de cobertura y acceso rutinarias, según la siguiente secuencia:

AT en inicio para habilitar

Registro / Teléfono PIN

Control de cobertura

Servicio SMS?

Sesión GPRS (ATWPBR? = OK)

Todo debe indicarse como Ok en arranque y en cada ciclo de comprobación.

Ejemplo de tramas de depuración (**E20 Depuration Port)**

#### **Puerto Depuración 20 (Inicio SMS):**

```
AT+CIND?
+CIND: 4,4,1,0,0,0,0
OK
AT+CI IP=1
OK
AT+FCLASS=0
OK
AT+CSQ
+CSQ: 22,99
OK
OK: Cover level: 70 = Nivel de cobertura en % de señal.
AT+CPMS?
+CPMS: "SM",0,20,"SM",0,20,"SM",0,20 = Inicio correcto servicing SMS
OK
```
**Puerto Depuración 20 (Inicio GPRS):** AT OK AT+WIPBR? +WIPBR: 6,1 OK AT+WIPBR? +WIPBR: 6,1 OK AT+CIND? +CIND: 4,4,1,0,0,0,0 OK AT+WIPOPT=3,1,1,9 +WIPOPT: 3,9,0 OK AT+WIPBR=3,6,15 +WIPBR: 6,15,"77.211.26.194" = Dirección IP de acceso GPRS OK OK: Server GPRS Open = Servicio GPRS iniciado OK

### **Proceso de reinicio del Módem GPRS:**

Si el servicio GPRS falla, se realizará la siguiente secuencia periódica:

-Fallo GPRS: Si no hay registro GPRS o no hay SIM (Pin = ERROR) Se realizan 5 intentos seguidos cada 10seg y si no hay servicio, se pasa a 1 Reinicio de módem cada 60 Seg.

## **Esquema de Conectividad típica Internet / Ethernet y GPRS VPN**:

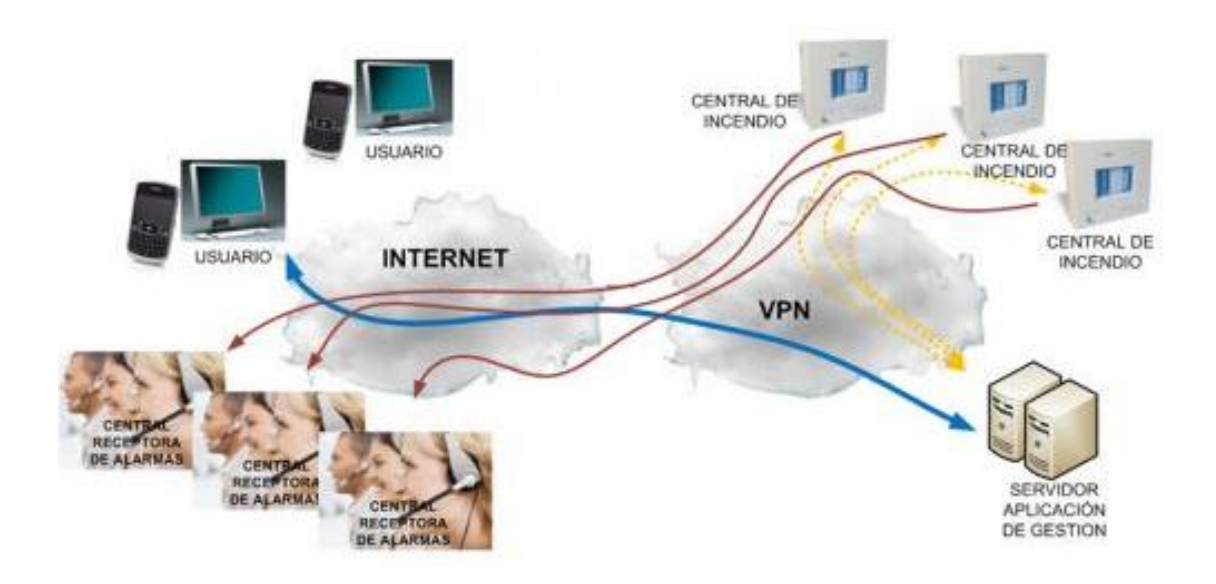

**Anexo I. Textos de Estado SMS** Asociación de eventos de la serie Vision, ID y DXc a mensajes SMS enviados a usuario: El Texto SMS incluye el abonado de CRA1 + Texto de equipo (en su caso) + Texto de zona (configurado en UCIP para seria Vision o en central para ID y DXc)

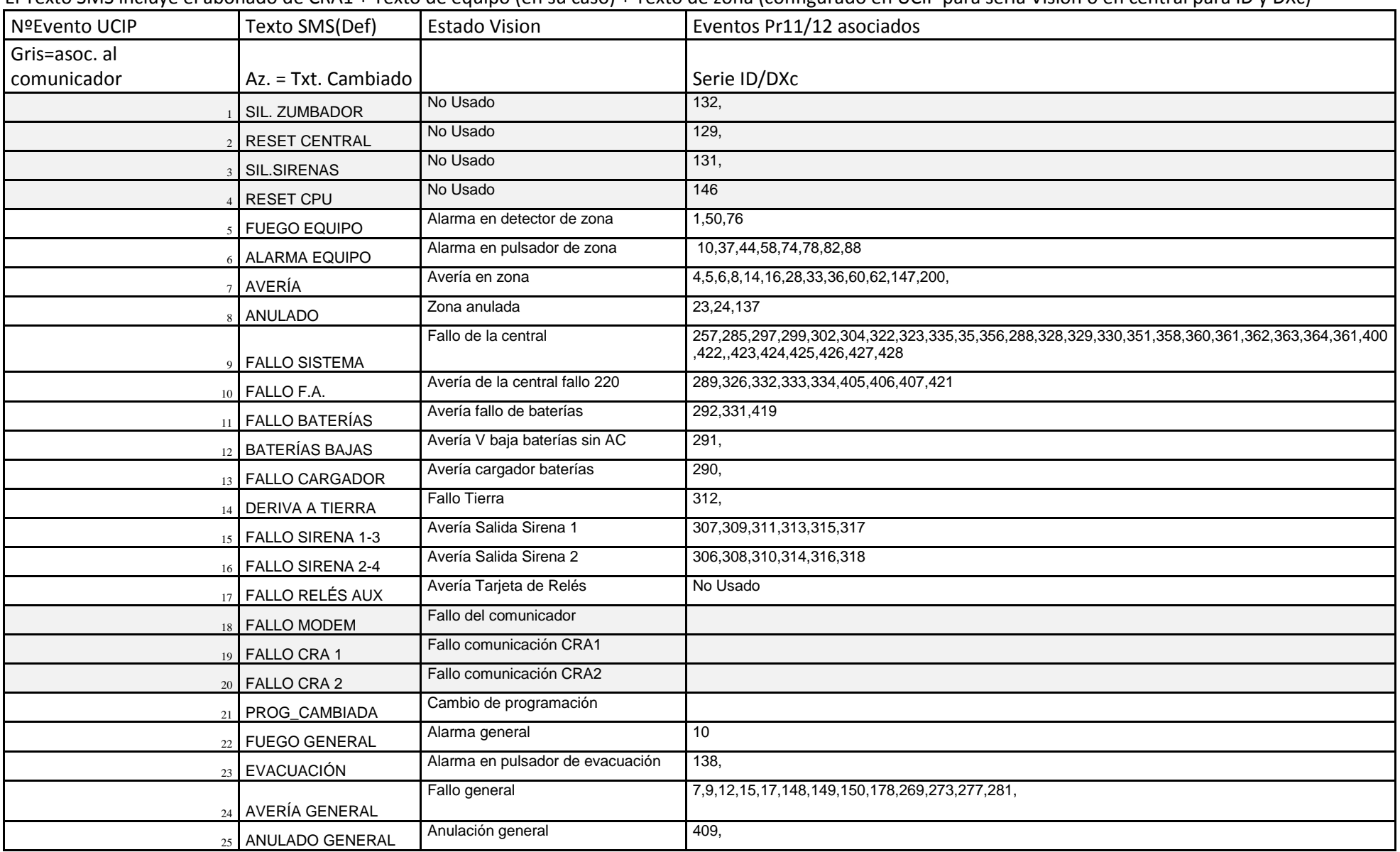

## **Anexo II - TABLAS DE CÓDIGOS CONTACT ID**

El comunicador UCIP se comunica con la central receptora de alarmas utilizando para ello el protocolo Contact ID (SIA DC-05-1999.09 Publication order number: 14085) encriptado mediante protocolo ALW128.

La central receptora de alarmas tendrá que tener compatibilidad con el protocolo Alwon 128 y reconocer protocolo Contact-ID.

Los Eventos que envía el comunicador están contemplados dentro del protocolo Contact ID y son los siguientes para:

#### **TABLA DE CÓDIGOS CONTACT ID Vision**

La central Vision: Códigos de trama de estado: Protocolo Doc. MIEMN130

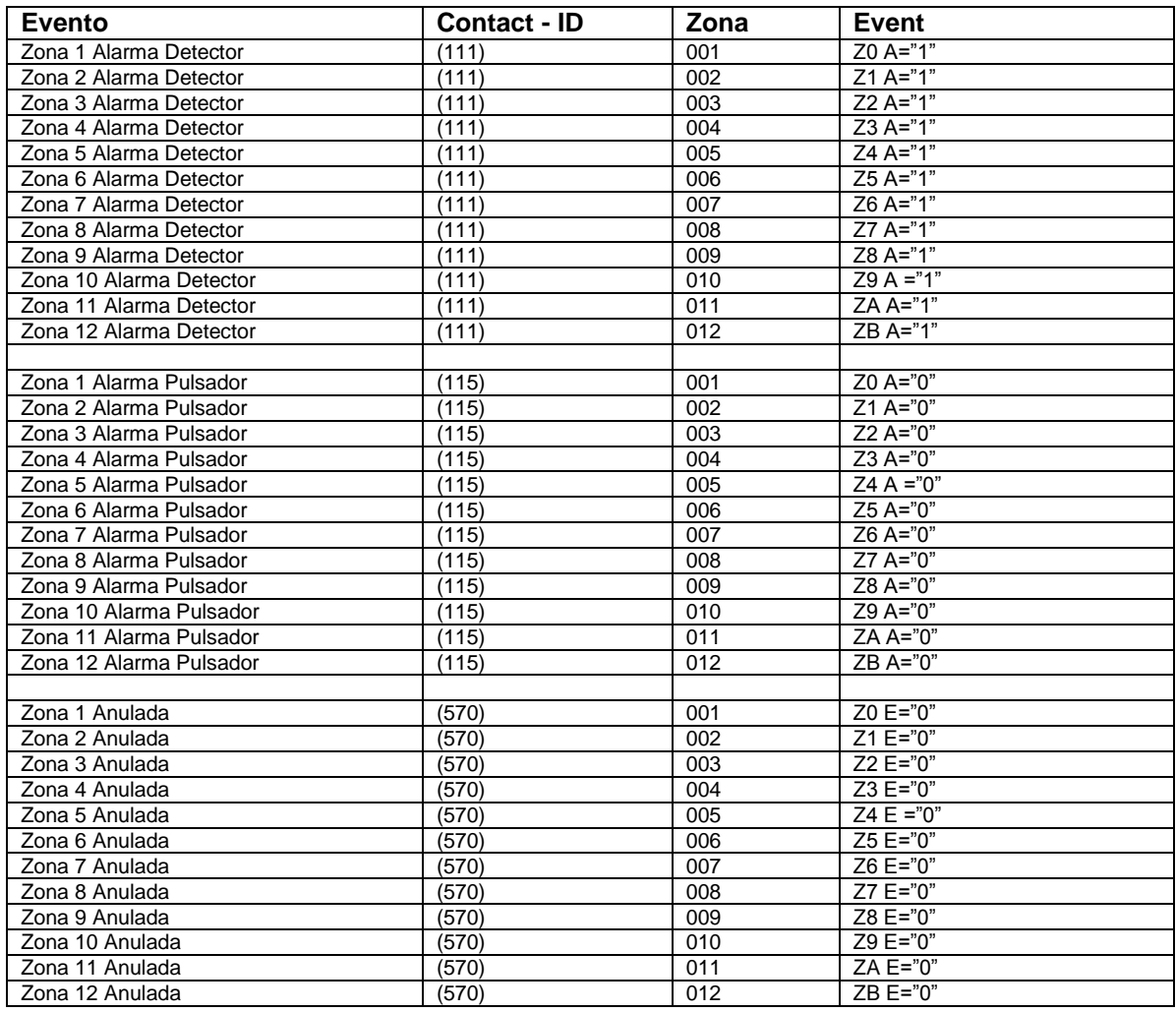

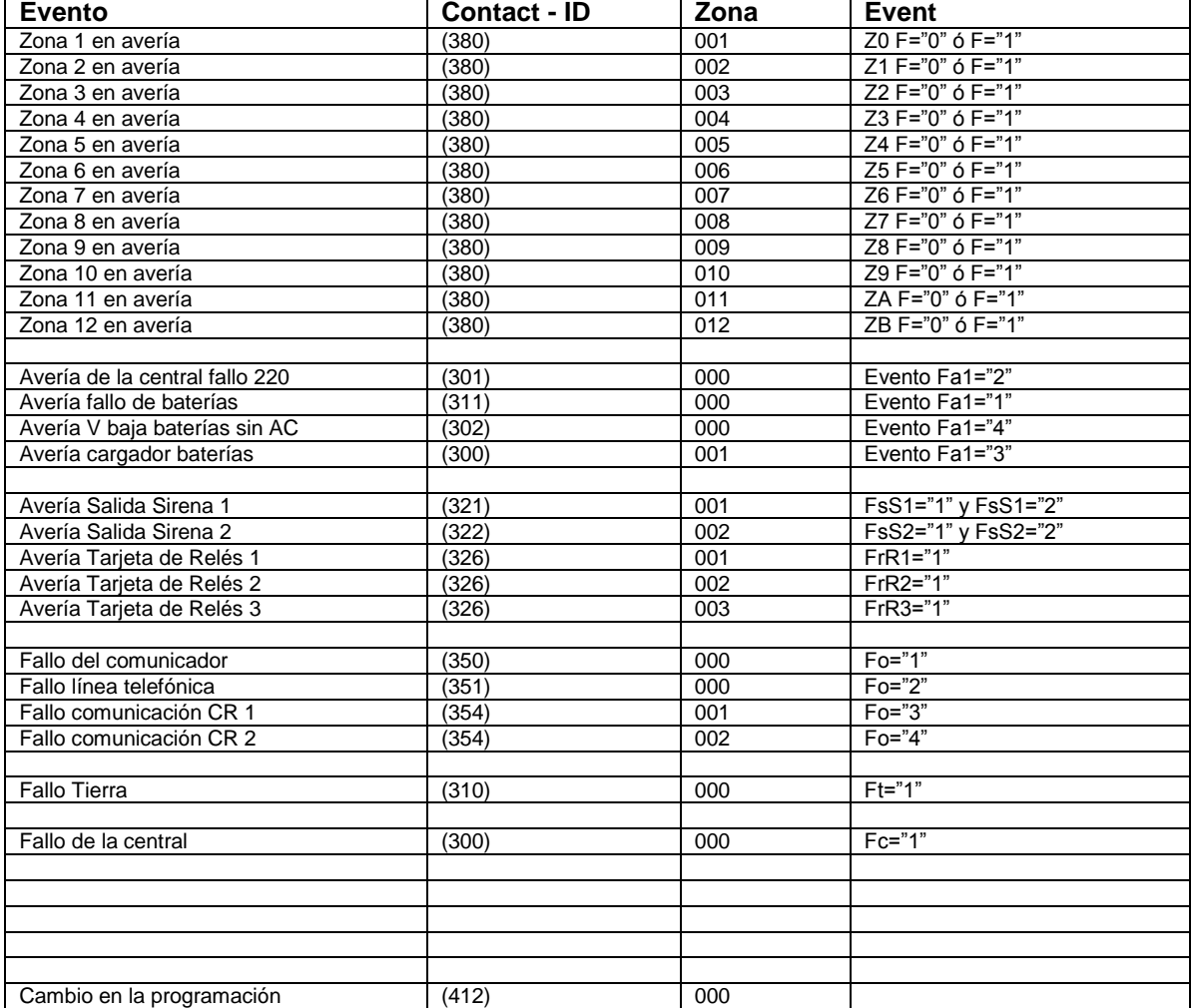

Los códigos de eventos por zona se podrán variar por el usuario, solo entre los valores establecidos en el protocolo Contact-ID, por ejemplo los siguientes valores:

• (110) Alarma de incendio<br>• (111) Alarma de detector  $(111)$  Alarma de detector de humo<br>  $(112)$  Alarma de combustión • (112) Alarma de combustión<br>• (113) Alarma detector de flui • (113) Alarma detector de flujo<br>• (114) Alarma de detector térmi • (114) Alarma de detector térmico<br>• (115) Alarma de pulsador de ince (115) Alarma de pulsador de incendio<br>(116) Alarma de detector de conducto • (116) Alarma de detector de conducto<br>• (117) Alarma de detector de llamas  $(117)$  Alarma de detector de llamas<br>  $(118)$  Prealarma  $(118)$  Prealarma

#### **TABLA DE CÓDIGOS CONTACT ID SERIE ID Y DXc:**

Relación de eventos de central y códigos Contact-ID relacionados. Códigos comunes PR11 y PR12: Doc. 099-048 3rdpartyRS232\_12\_600e de Honeywell

\*=Evento Reposición (000) = Evento anulado. No se enviará.

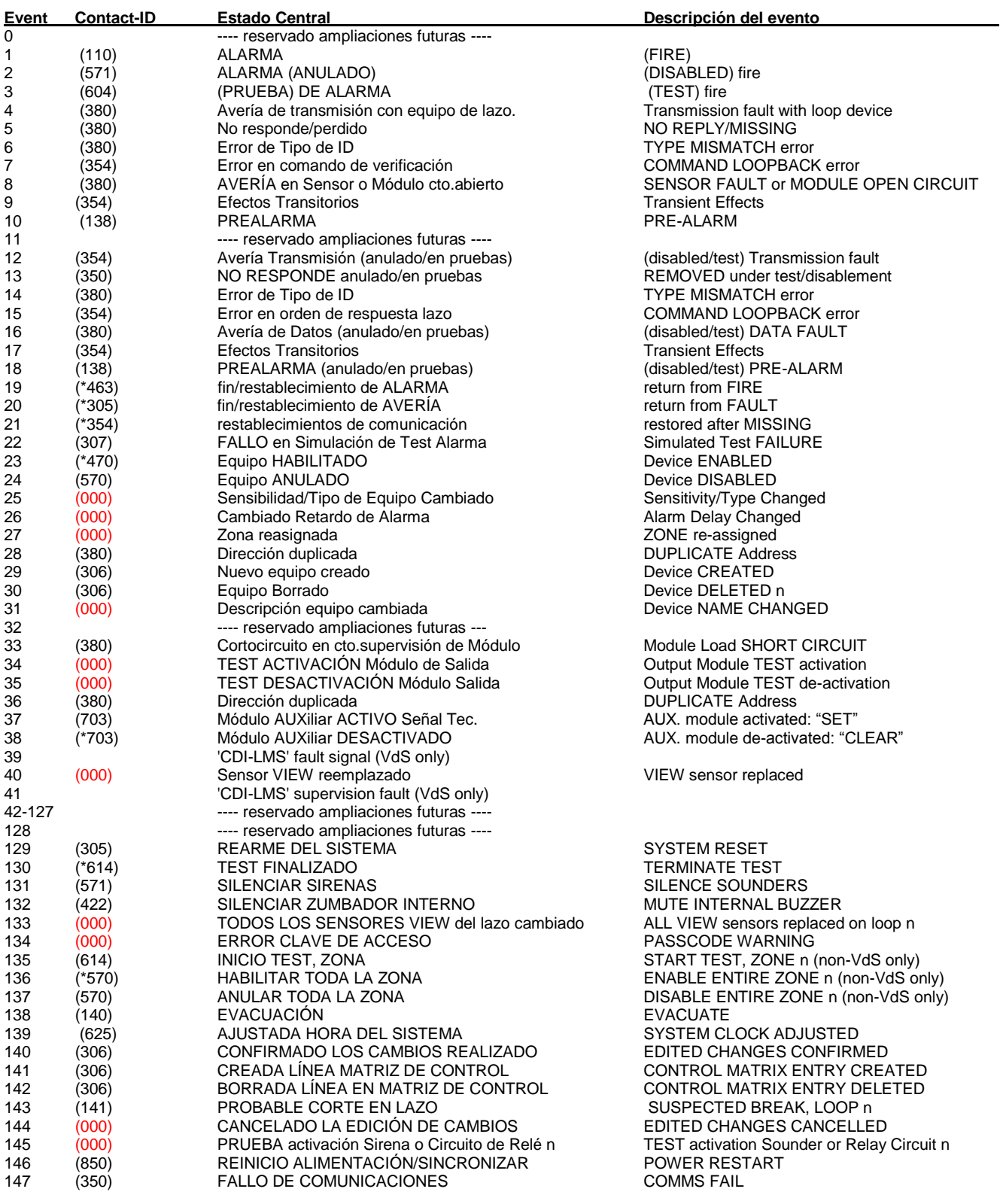

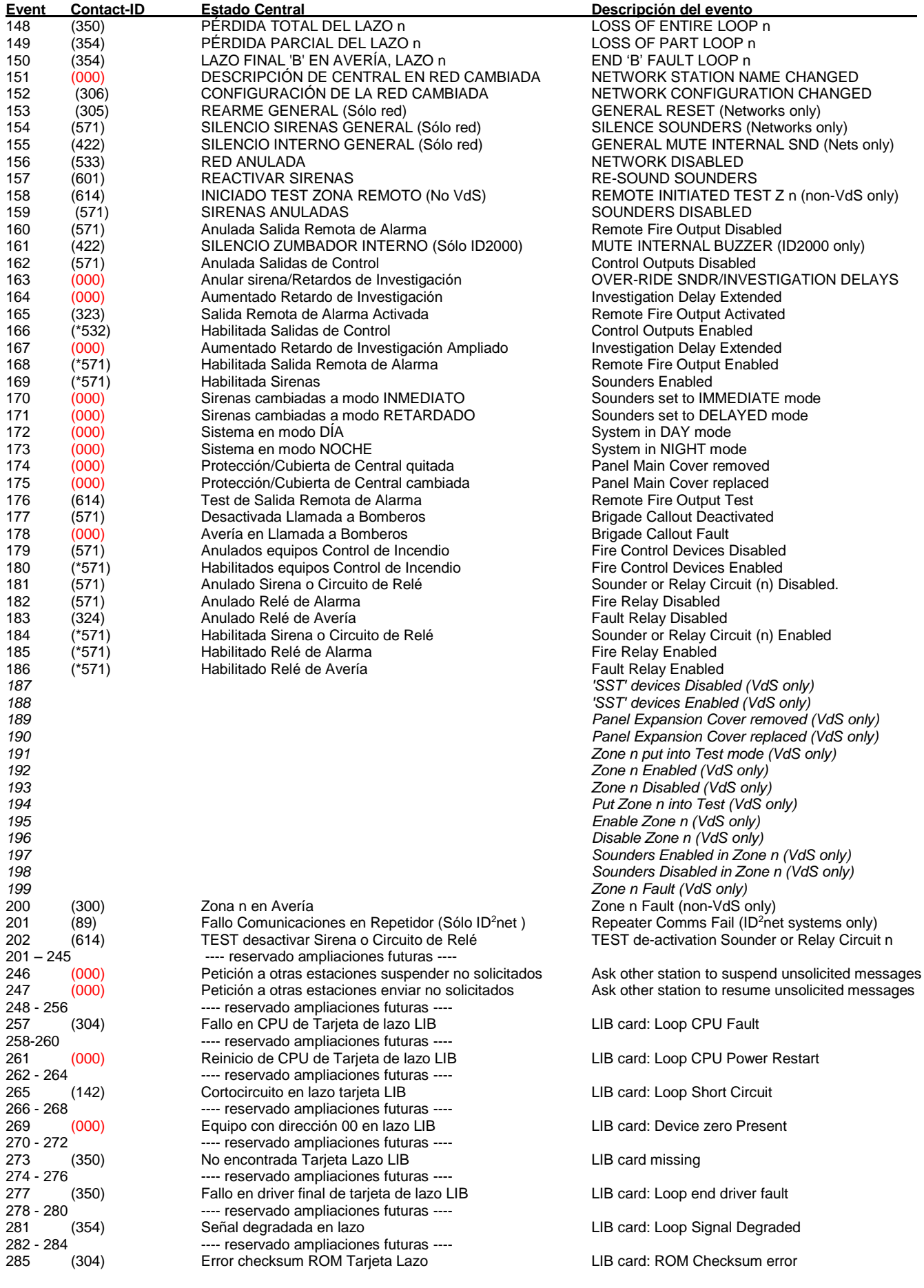

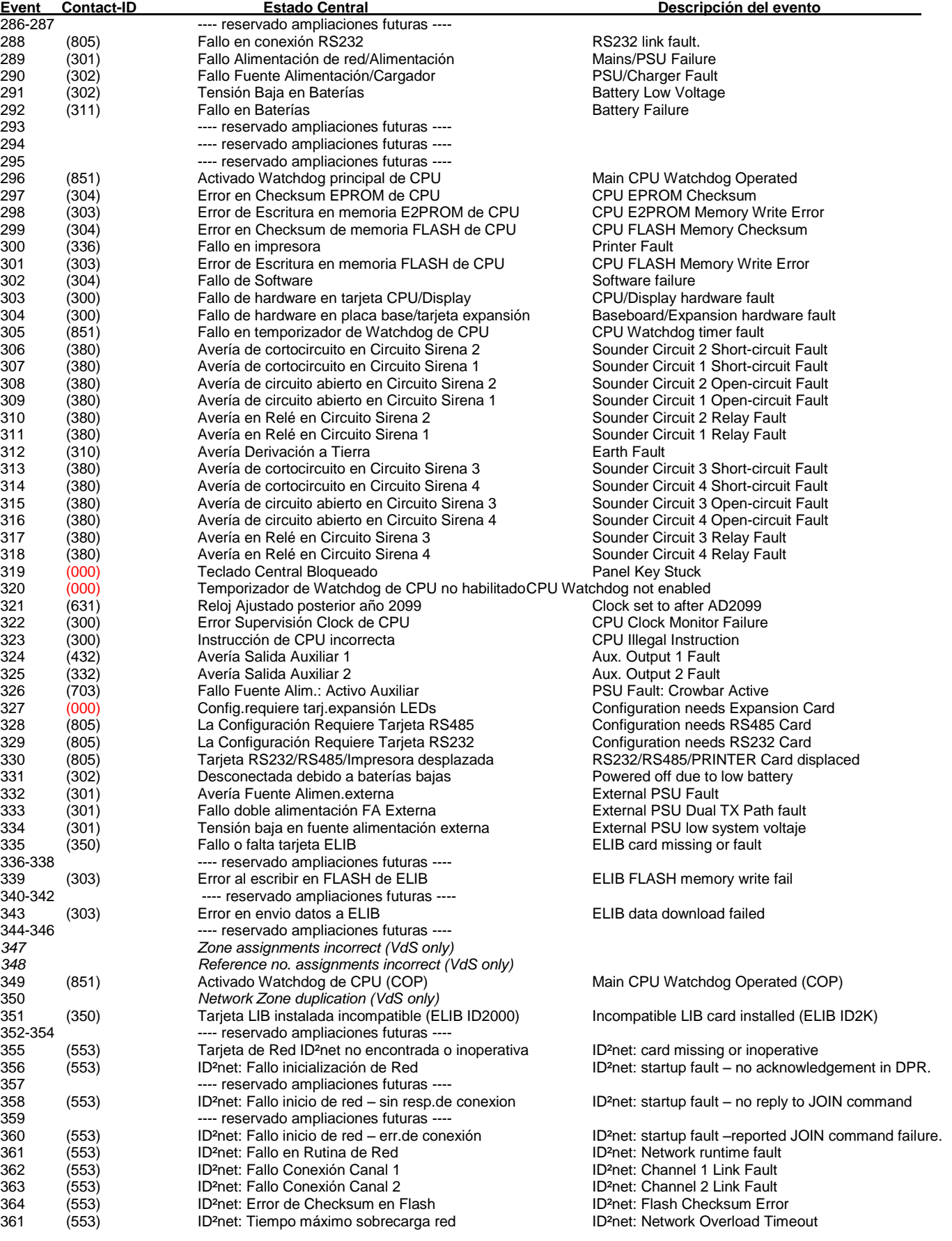

#### Códigos ampliados solo en PR12 (Centrales serie DXc Connexion):

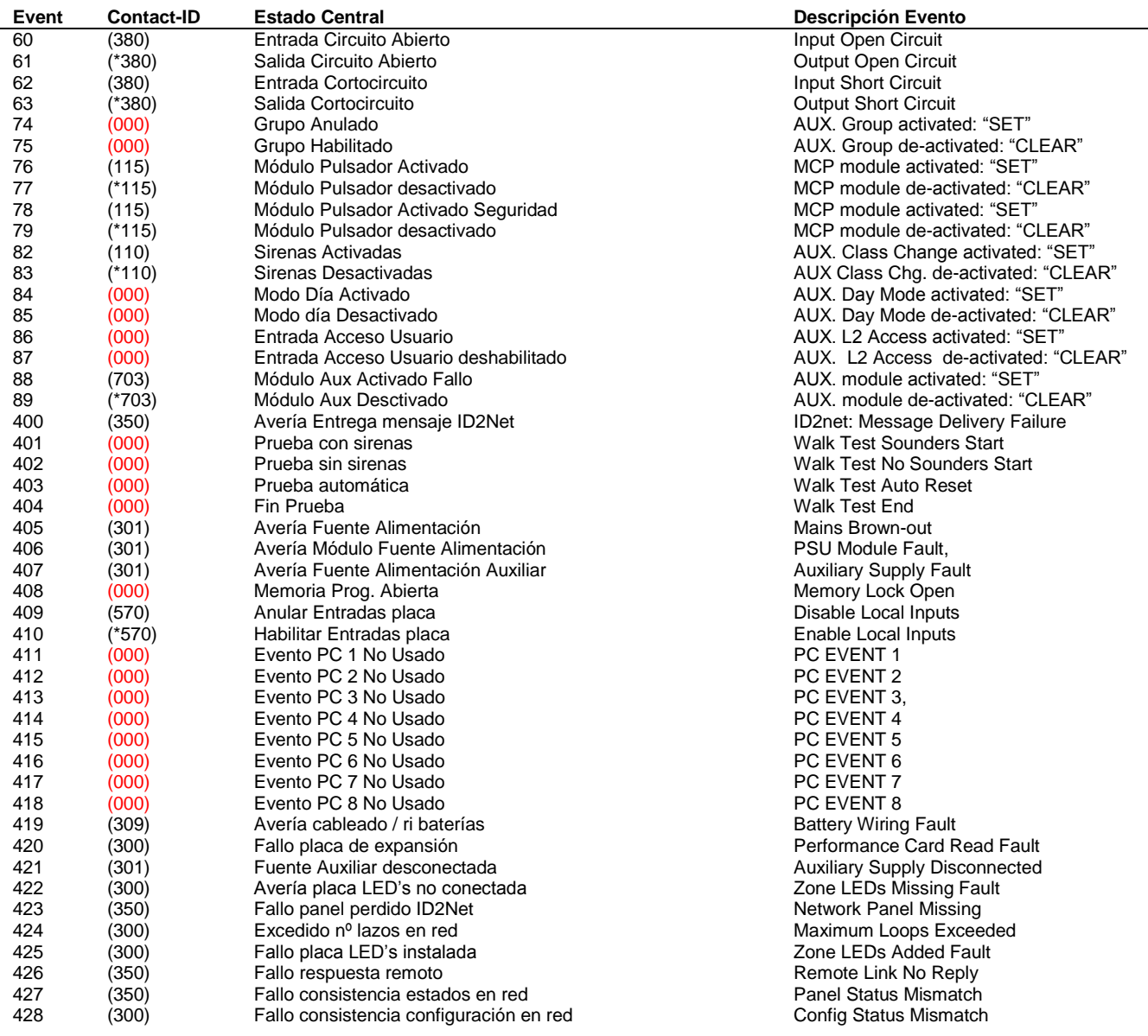

Notas Contact ID Serie ID:

Los estados del sistema traducidos a eventos de Contact-ID usan la siguiente relación:

Sector CC = Nº central en red (00, si la central no está en red) Zona ZZZ (Configuración de eventos por zonas, por defecto) =  $N^{\circ}$  de zona con evento Zona LDD (Configuración de eventos por equipo =  $N^{\circ}$  lazo + equipo en lazo (1-99) - Evento alarma de Detector = 111

- Evento alarma de Módulo= 115

### **Anexo III – Instrucciones de Montaje**

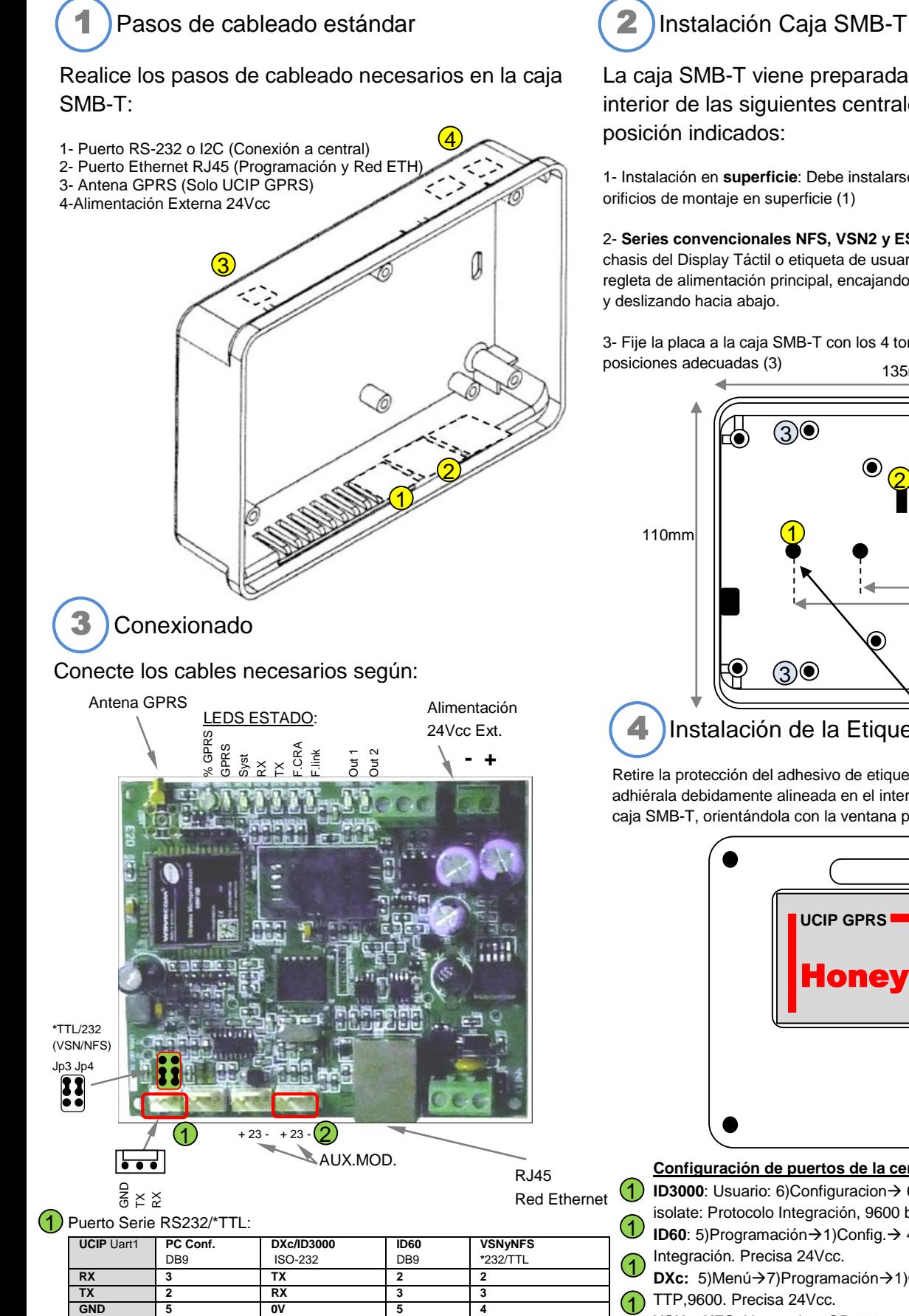

\*Nota: Para integración de centrales convencionales se recomienda conectar en modo 232/TTL al puerto 232 de las centrales. Para modo TTL debe cambiar los puentes Jp3 y Jp4

La caja SMB-T viene preparada para instalar en el interior de las siguientes centrales, usando los orificios y

1- Instalación en **superficie**: Debe instalarse anexa a la central usando los orificios de montaje en superficie (1)

2- **Series convencionales NFS, VSN2 y ESS**: Retire la tapa de la central y el chasis del Display Táctil o etiqueta de usuario e instale la caja debajo de la regleta de alimentación principal, encajando la caja en las ranuras previstas (2)

135mm 3- Fije la placa a la caja SMB-T con los 4 tornillos suministrados en las

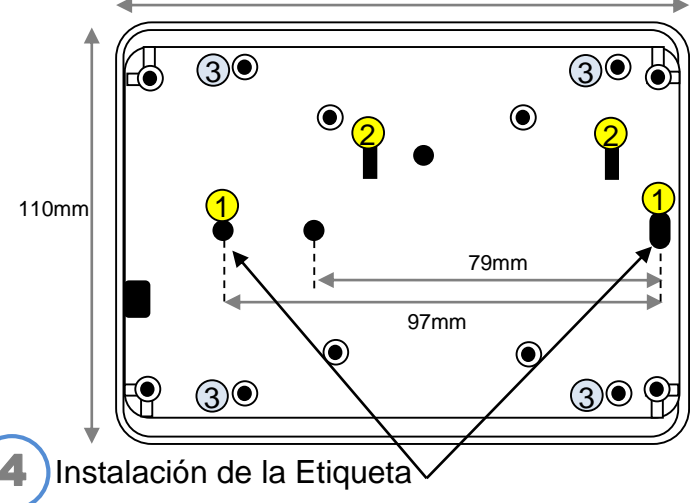

Retire la protección del adhesivo de etiqueta suministrada con el UCIP y adhiérala debidamente alineada en el interior de la ventana de la tapa de la caja SMB-T, orientándola con la ventana para LEDs hacia arriba.

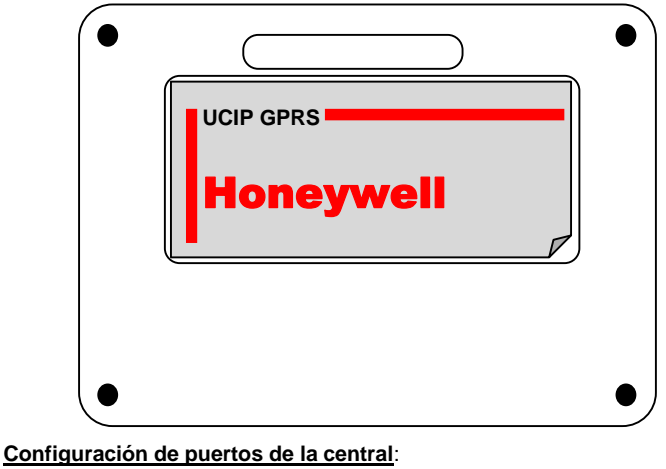

**ID3000**: Usuario: 6)Configuracion→ 6) Conf. Panel→17) Conf .Port.232 isolate: Protocolo Integración, 9600 baud, 11A. Precisa 24Vcc. **ID60**: 5)Programación→1)Config. → 4)Op.Periféricos → 2)RS232:

**DXc:** 5)Menú->7)Programación->1)Op.Generales->Puerto serie2:

**VSN y NFS**: No precisa. OP.232 precisa **\***Cambiar J1yJ2 en UCIP. Precisa 24Vcc. 2

**VSN y NFS**: No precisa. Op.I2C Puerto AUXMOD. No recomendado.

## **Anexo IV – CONEXIÓN PUERTO SERIE1/S1 EN MODO TTL**

(CENTRALES CONVENCIONALES VISION 2 Plus, NFS SUPRA) UCIP se suministra con cable universal y configuración para conectar a puerto serie. Para Conectar al puerto RS232 de las centrales convencionales se precisa cambiar el modo de conexión a TTL mediante los puentes JP3 y Jp4 del puerto serie (UART1)

La conexión del UCIP al puerto 232 de las CENTRALES CONVECIONALES requiere la siguiente conexión:

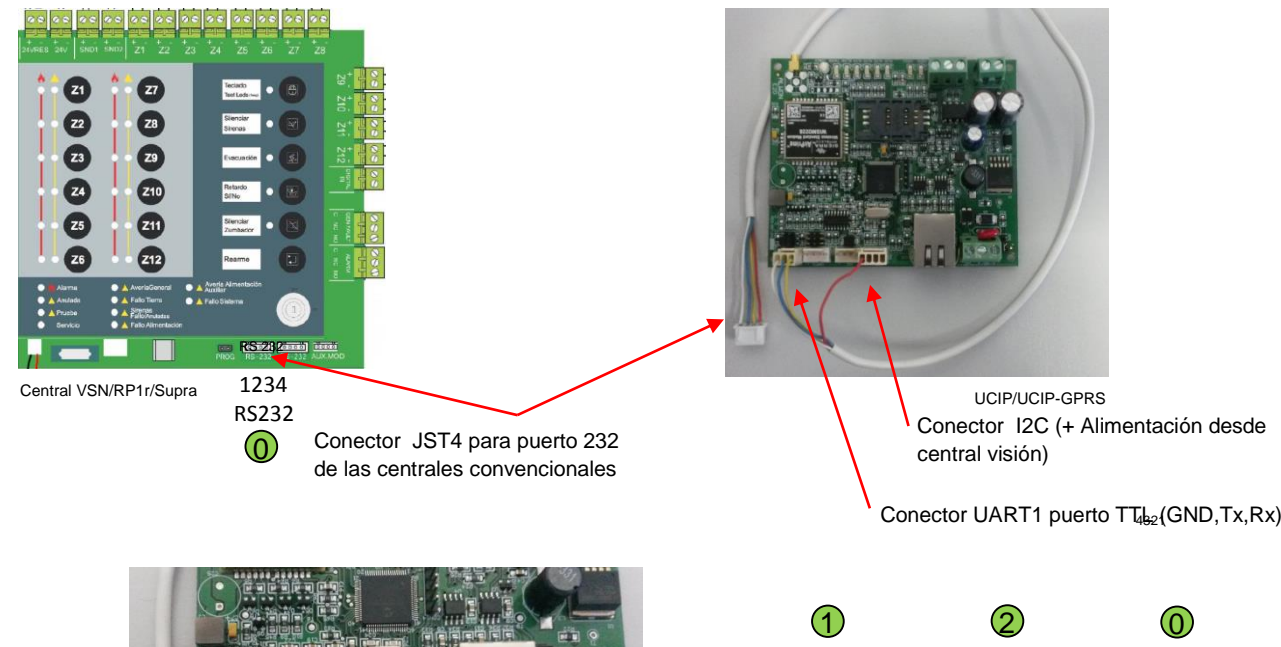

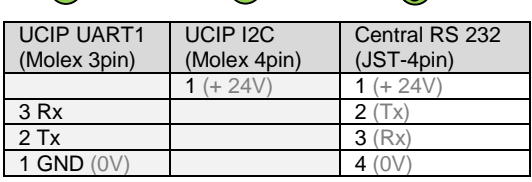

Cable RS232 Central - UCIP

### **Anexo V – CONEXIÓN PUERTO SERIE Centrales analógicas**

 $\circled{2}$ 1234

(CENTRALES ANALÓGICAS)

 $\left( 1\right)$ 

¥ ≍ ≍ੋਂ

0

4321

**II** 

UCIP se suministra con cable universal y configuración para conectar a puerto serie.

Para conectar al puerto RS-232 de centrales analógicas ID3000, ID50, DXc Conexión, etc…, debe cortar el conector independiente de 4 pin  $\bm{\odot}$  del extremo del cable suministrado y conectar solo el conector de 3 pin con sus 3 cables $\bm{\rm(1)}$ según Alimentación

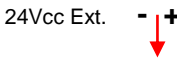

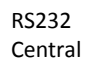

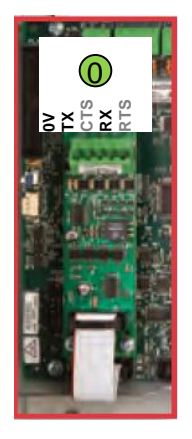

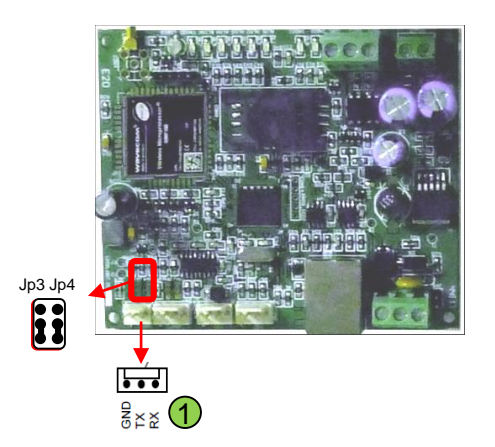

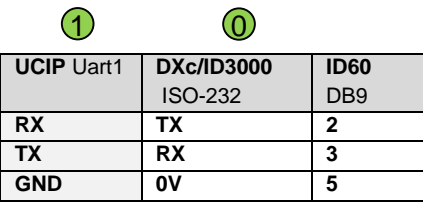

## **Características Técnicas:**

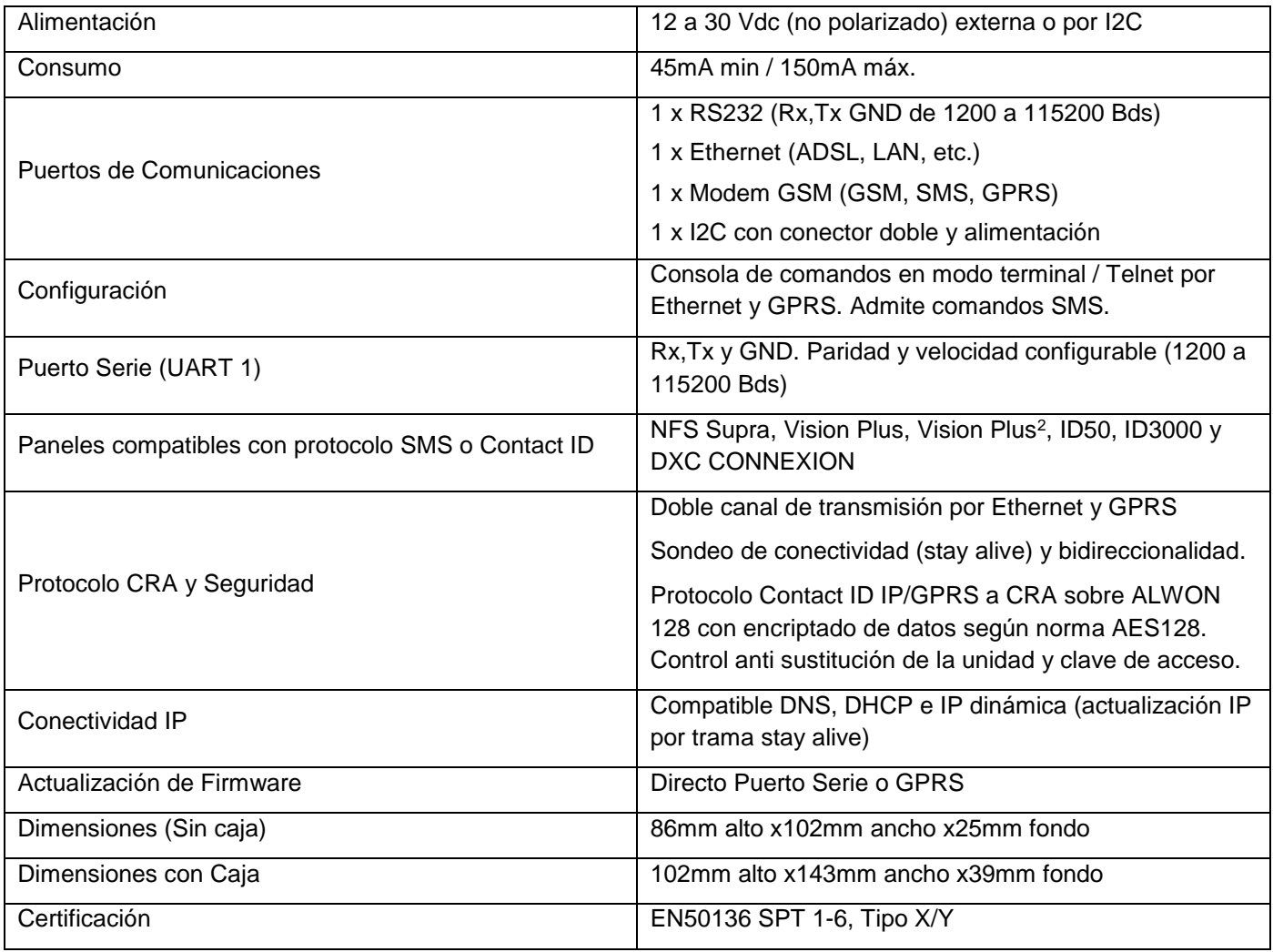

#### **Actualizaciones**:

Debido a la continua evolución de los sistemas y productos relacionados en éste documento, Honeywell Life Safety Iberia, se reserva el derecho a modificar datos técnicos, sin previo aviso.

## **Honeywell Life Safety Iberia**

#### **Oficinas centrales**

C/Pau Vila, 15-19 · 08911 Badalona (Barcelona) Representación comercial en: Barcelona, Madrid, Bilbao, Sevilla, Málaga, Alicante, Palma de Mallorca, Vigo y Lisboa.

Teléfono: 902 03 05 45 · Fax: (+34) 934 658 635 Tel. Internacional: +34 93 24 24 236

**[www.honeywelllifesafety.es](http://www.honeywelllifesafety.es/) | [infohlsiberia@honeywell.com](mailto:infohlsiberia@honeywell.com)**